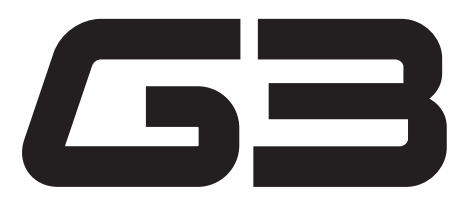

# РУКОВОДСТВО ПОЛЬЗОВАТЕЛЯ

Благодарим вас за приобретение ZOOM G3 (в дальнейшем "G3" в данном руководстве ). Чтобы использовать Ваш ZOOM G3 оптимальным образом и обеспечить его стабильную работу, прочитайте, пожалуйста, данную инструкцию. Храните данную инструкцию в доступном месте.

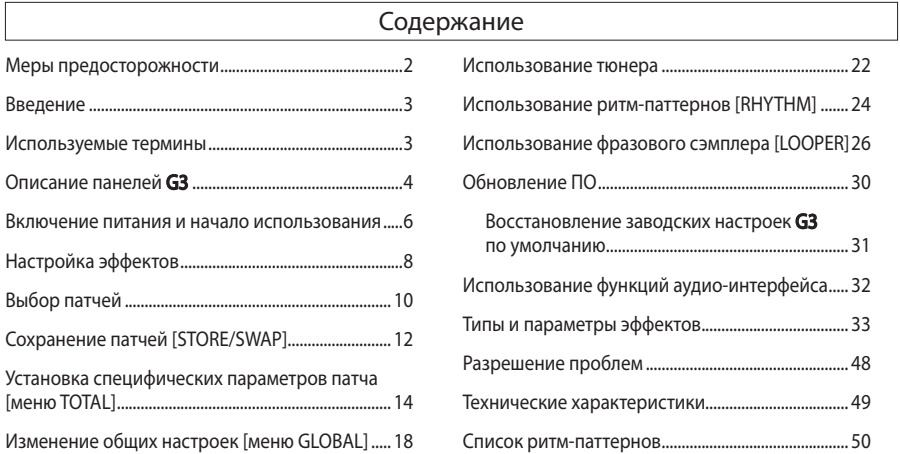

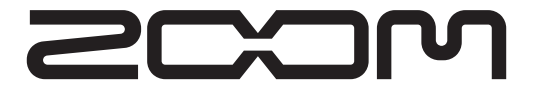

© ZOOM CORPORATION Запрещено воспроизведение этой инструкции или ее частей в любом виде и форме.

### МЕРЫ ПРЕДОСТОРОЖНОСТИ

Обратите внимание на символы, используемые в данной инструкции для предупреждения об опасности и предотвращения несчастных случаев:

Этот символ предупреждает об особой опасности. Его игнорирование, ведущее к неправильной эксплуатации прибора, может стать причиной серьёзных травм или Warning смерти.

Этот символ предупреждает об опасности. Его игнорирование, ведущее к неправильному использованию прибора, может с тать причиной телесных повреж дений или поломки **Caution ODODY ДОВАНИЯ.** 

#### Другие символы

Обязательные действия

Запрещённые действия

#### ∕ि Опасно

Питание от адаптера переменного тока

Используйте только адаптер ZOOM AD-16 с данным прибором.

Использование адаптеров другого типа представляет угрозу безопасности и может привести к поломке прибора. При подключении адаптера к розетке убедитесь, что она

поддерживает требуемое напряжение.

#### Питание от батареек

Используйте <sup>4</sup> "пальчиковых" батарейки AA 1.5В (или Ni-Mh аккумуляторы).

Œ Внимательно изучите маркировку на батарейках перед их использованием.

Во время эксплуатации прибора крышка батарейного отсека должна быть закрыта.

#### Модификация прибора

Никогда не открывайте корпус и не пытайтесь<br>модифицироватьприбор.

Меры предосторожности

Уход<br>• G3 является прибором высокой точности. Не прилагайте **G3** является прибором высокой точности. Не прилагайте<br>чрезмерного усилия к кнопкам и другим органам управления.<br>Во избежание поломки не подвергайте устройство толчкам,<br>ударам, падениям и тряске.

Не допускайте попадания внутрь 63 чужеродных предметов (монет, проводов и т.п.) или жидкостей.

#### Окружающая среда

Во избежание повреждения устройства избегайте его эксплуатации в следующих условиях:

При слишком низкой или высокой температуре воздуха;

Рядом с обогревателями или другими источниками тепла; При высокой влажности или возможности забрызгивания; При чрезмерном уровене вибрации или тряски;

При обилии пыли или песка.

#### Питание от адаптера переменного тока

При отключении адаптера от розетки держите его за корпус, а не тяните за провод.

Во время грозы, а также при длительном перерыве в использовании прибора отключайте его от розетки.

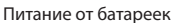

Установите батарейки в соответствии с +/- ориентацией.

Используйте указанный вид батареек. Не исопользуйте одновременно старые и новые батарейки, а также батарейки различных брендов и типов. Извлекайте батарейки из прибора на время длительных перерывов в использовании.

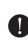

Если произошла протечка батарей, тщательно протрите<br>батарейный отсек и клеммы, чтобы удалить остатки электролита.

Присоединение кабелей, входных и выходных разъёмов

Всегда выключайте питание G3 и других устройств перед<br>подключением или отключением проводов .

Всегда отключайте провода перед тем, как двигать приборы.

Громкость

 $\bigotimes$  Не используйте G3 на большой громкости в течение долгого<br>времени, так как это может повредить ваш слух.

#### БЕЗОПАСНОЕ ИСПОЛЬЗОВАНИЕ

#### Электромагнитное излучение

Из соображений безопасности G3 был разработан с учётом обеспечения максимальной защиты от электромагнитного излучения как от самого устройства, так и от внешних источников. Однако не следует помещать рядом с процессором другое оборудование, излучающее электромагнитные волны или чувствительное к их воздействию, так как нельзя полностью исключить возможность возникновения помех. По возможности,

размещайте G3 на расстоянии от другого оборудования. Воздействие электромагнитного поля на любое цифровое устройство, в том числе и на G3, может стать причиной потери данных или неисправной работы этого прибора. Соблюдайте меры предосторожности.

#### Очистка поверхности

Используйте для очистки поверхности панели устройства мягкую сухую ткань, при необходимости слегка смочив её водой. Не используйте абразивные чистящие средства, воск или растворители (разбавитель для краски или спирт), так как они могут привести к потускнению внешнего покрытия или повреждению поверхности.

#### Неисправность

В случае неисправности выключите питание устройства и отсоедините адаптер переменного тока. Отключите все остальные кабели. Свяжитесь с магазином, в котором вы приобрели устройство или со службой поддержки ZOOM, предварительно подготовив следующую информацию: название модели устройства и его серийный номер, описание симптомов, предшествовавших возникновению неисправности, ваше имя, адрес, номер контактного телефона.

#### Авторские права

- Windows° и Windows Vista°являются товарными знаками или зарегистрированными товарными знаками Microsoft<sup>®</sup>.
- Macintosh<sup>®</sup> и Mac OS<sup>®</sup> являются товарными знаками или зарегистрированными товарными знаками Apple Inc.
- Все другие торговые марки, названия продуктов и названия компаний, упомянутые в настоящем р у к о в о д с т в е , я в л я ю т с я с о б с т в е н н о с т ь ю соответствующих владельцев.

ие: Все товарные знаки и зарегистрированные товарные знаки, упомянутые в настоящем руководстве, используются только в целях идентификации и не предназначены для ущемления авторских прав их владельцев.

### Ощущения как при использовании педали эффектов

3 педали эффектов в одном, каждая со своим дисплеем, ручками регулировки параметров и переключателями эффектов, благодаря чему интерфейс G3 интуитивно понятен пользователю.

## Реалистичная модуляция усилителя

Используемый в G3 набор эффектов нового поколения ZFX-IV DSP, обладает удивительной мощью, совершенствующей все функциональные возможности от звучания до работоспособности.

Технологии кабинетного моделирования G3 обеспечат Вам великолепное звучание, чрезвычайно отзывчивое к выбору уровня громкости и динамике игры.

## Сочетайте разнообразные эффекты, как Вам нравится

Дайте волю своему музыкальному воображению вместе с G3 в роли процессора мультиэффектов, с набором из более, чем ста типов свободно комбинируемых эффектов.

# Фразовый сэмплер (LOOPER) синхронизированный с ритмом.

Фразовый сэмплер может быть синхронизирован с ритмами и фазой записи до 40 секунд.

### Автоматическое сохранение

Функция автоматического сохранения в целости сбережёт все Ваши изменения.

# Совместимость с ПО ZOOM "Edit&Share"

G3 можно использовать с ПО "Edit&Share", с помощью которого можно создавать, редактировать и сохранять персональные эффекты усилителей, изменять последовательности патчей в процессе редактирования, а также менять другие настройки эффектов на Вашем компьютере для создания необходимого звучания.

Посетите сайт ZOOM (http://www.zoom.co.jp/) для получения более подробной информации о ПО "Edit & Share".

# Используемые термины

## Патч

Состояние каждого модуля эффектов и настройки их параметров хранятся в ячейках памяти устройства, называемых патчами. Используйте патчи для сохранения настроек и вызова комбинаций эффектов. G3 может хранить до 100 патчей.

### Банк

Группа из десяти патчей называется банком. Память G3 содержит 10 банков, помеченных буквами A–J.

# Описание панелей G3

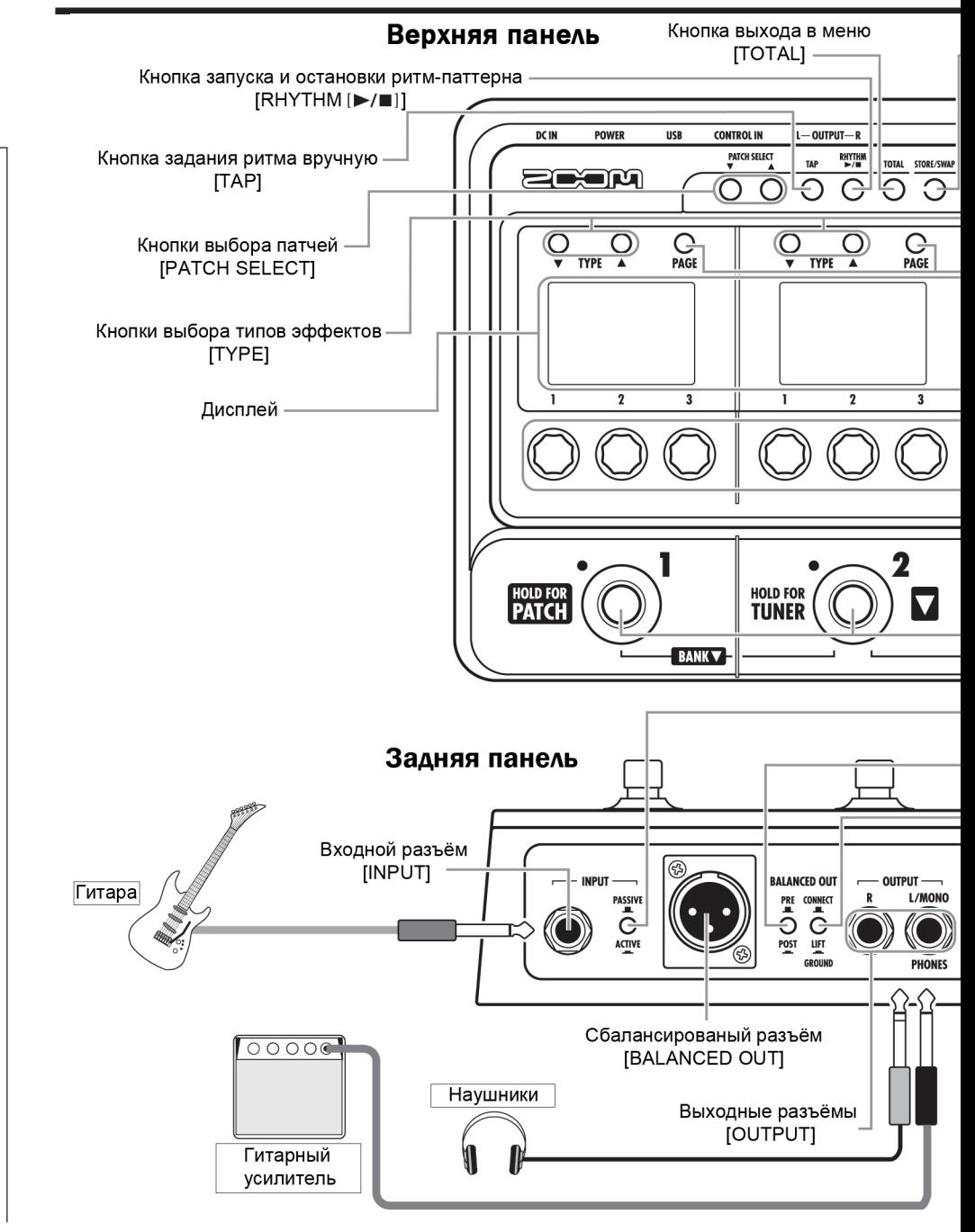

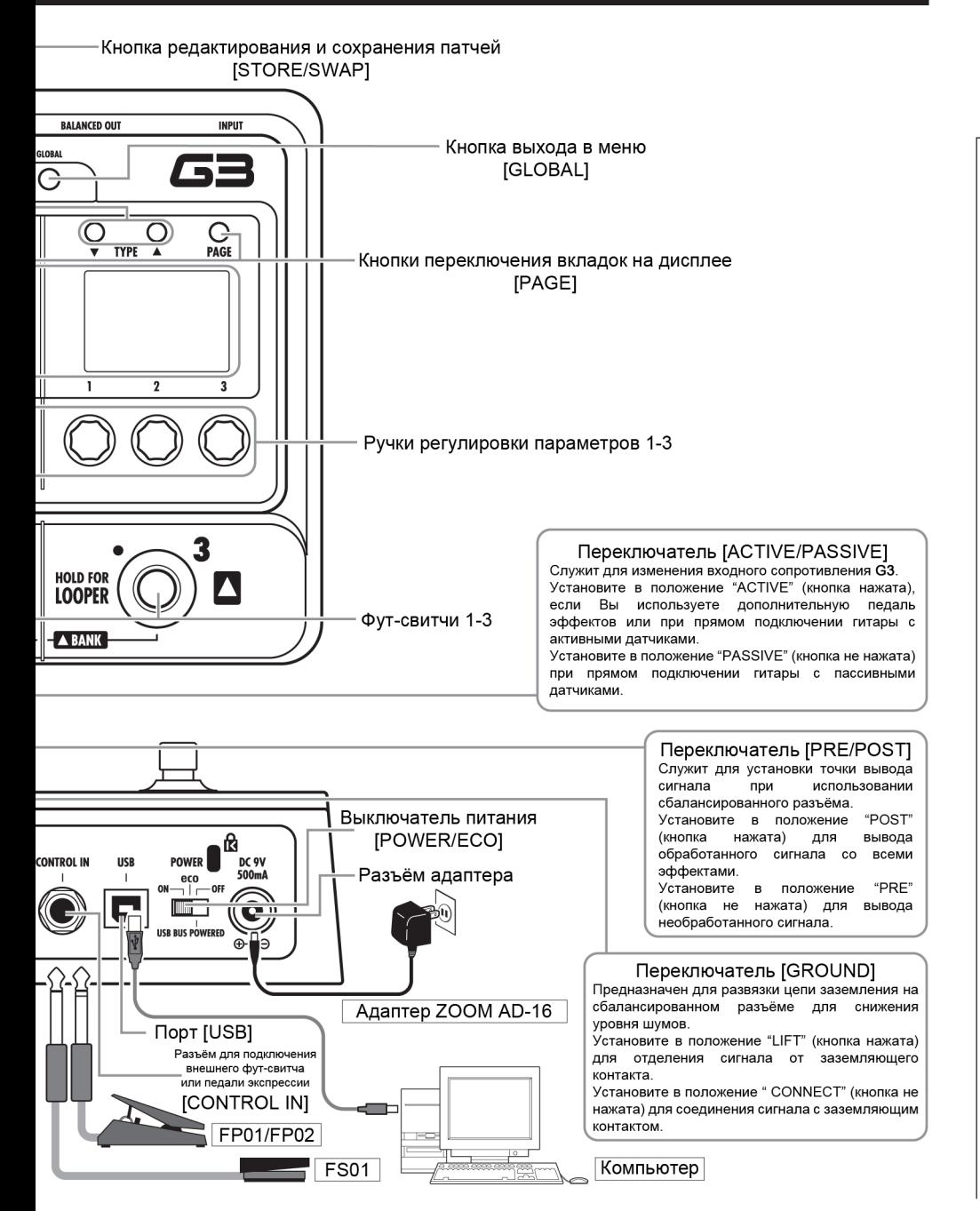

# Включение питания и начало использования

# Включение ZOOM G3

Установите громкость усилителя в минимальное положение.

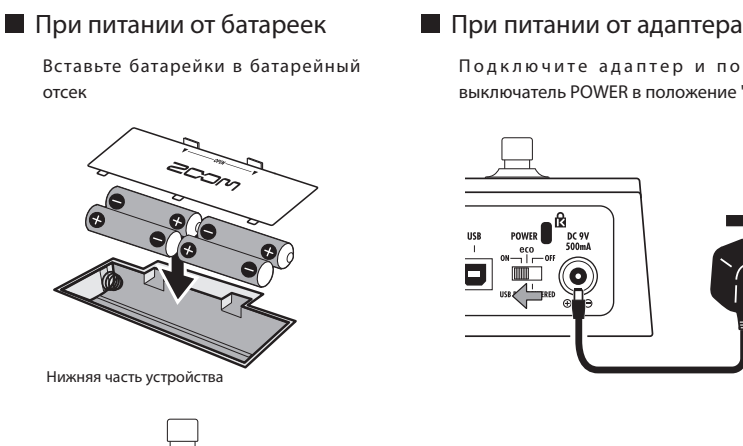

Подключите адаптер и поставьте выключатель POWER в положение "ON"

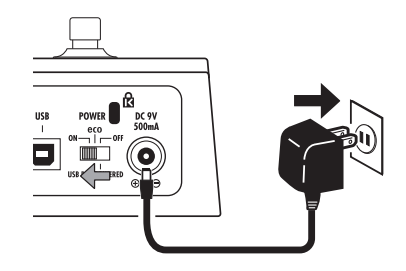

Включите усилитель и установите необходимую громкость.

#### .<br>ПОЛСКАЗКА

• Дополнительные возможности выключателя питания [POWER/ECO] eco: При перерыве в использовании дольше, чем 25 минут, G3 переходит в режим ожидания. При наличии входного сигнала G3 не переходит в режим ожидания. OFF: В положении "OFF", при подключении СЗ к компьютеру через порт USB, питание будет организовано от шины USB. . . . . . . . . . . . . . . . . . 

# Отображение информации на дисплее

В главном меню [Home Screen] отображается текущий патч

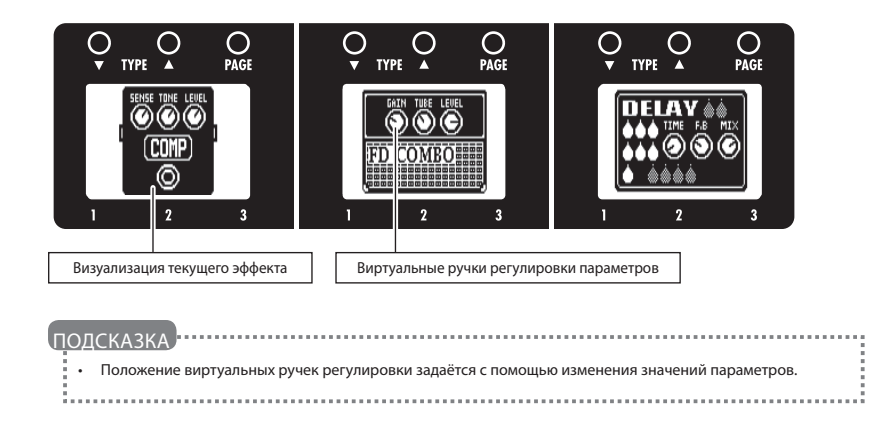

В меню редактирования [Edit Screen] отображаются изменяемые

#### параметры

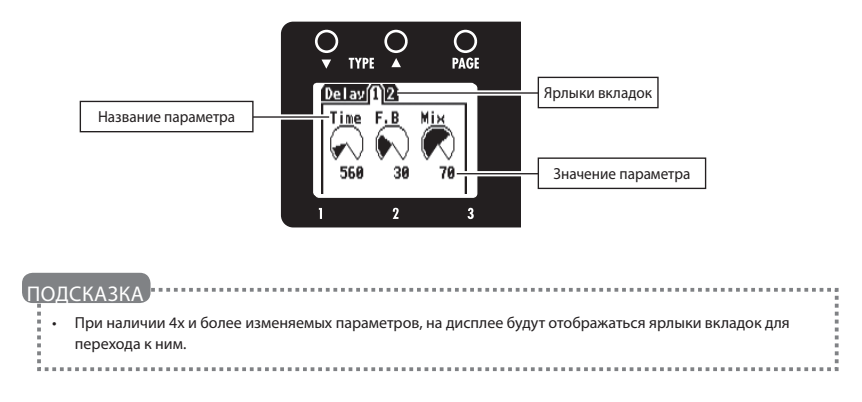

Убедитесь, что Вы находитесь в главном меню [Home Screen].

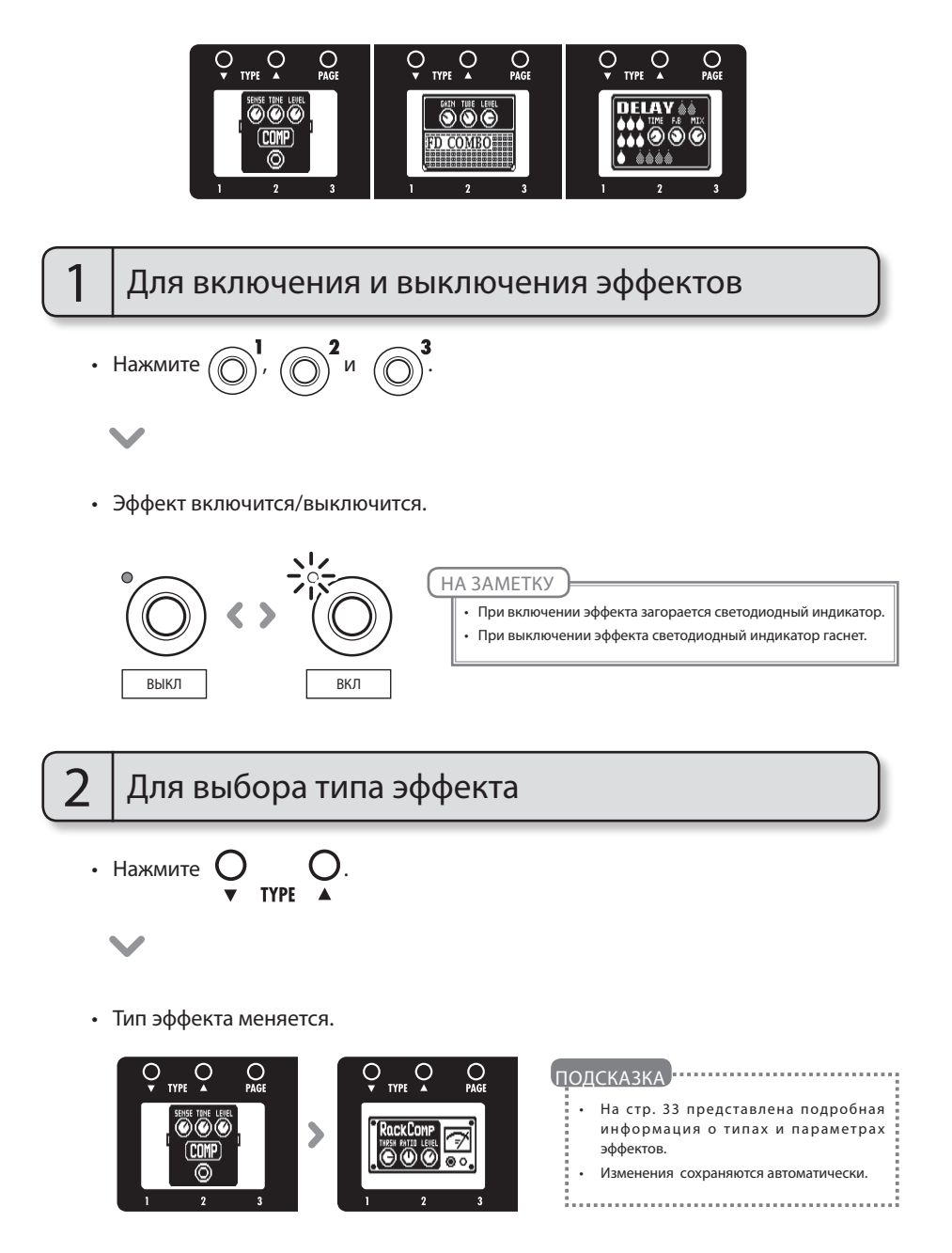

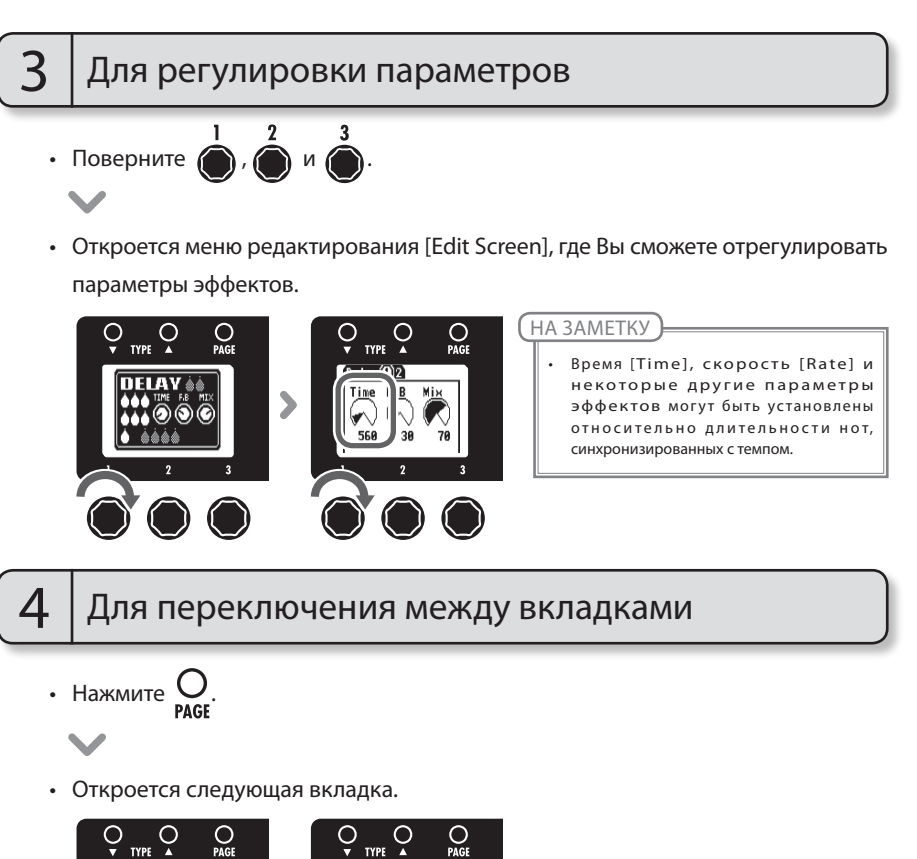

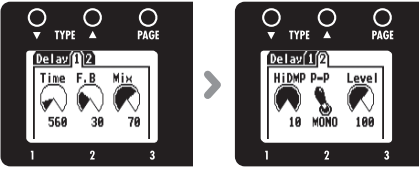

### Обрабатывающая способность эффектов

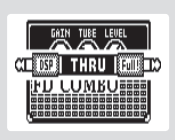

G3 позволяет Вам использовать до трех эффектов в любой комбинации. Однако, если Вы комбинируете эффекты, требующие больших затрат вычислительных мощностей, возможно превышение обрабатывающей способности эффектов G3. Если требуемые затраты мощности для модуляции эффекта превосходят возможности G3, то на дисплее будет отображаться надпись "THRU" и эффект не будет воспроизводиться. Этого можно избежать, изменив один или несколько параметров эффекта.

НА ЗАМЕТКУ **Этом советание подсказка** подсказка **подсказка** подсказка по подставка по советания подсказка по советания подсказка по советания по советания подсказка по советания подсказка по советания по советания подсказ

• Модуляция эффекта требует одинаковых затрат вычислительных мощностей, включён ли эффект, или выключен.

- Модуляции усилителей и HD реверберации требуют больших затрат вычислительных мощностей.
	-

Настройкаа эффектов

Настройкаа эффектов

Убедитесь, что Вы находитесь в главном меню [Home Screen].

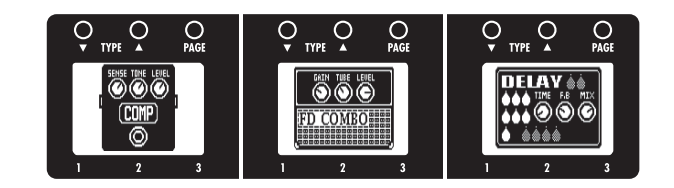

# Для активации выбора патчей

• Нажмите и удерживайте  $\mathbb{R}$   $\mathbb{R}$  в течение 1 секунды для активировации режима выбора патча.

• На дисплее будет показан банк патча, номер и название.

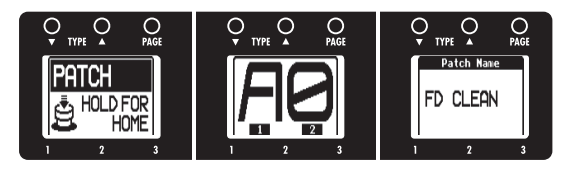

# Для смены патча

- Нажмите $(\bigcap)$ для выбора предыдущего патча.
- Нажмите $(\bigcap)$ для выбора следующего патча.
- Поверните Середнего эффекта.
- Номер и название патча меняются.

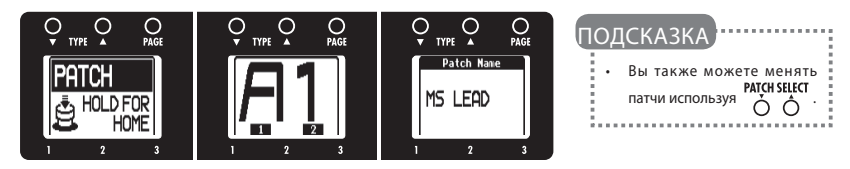

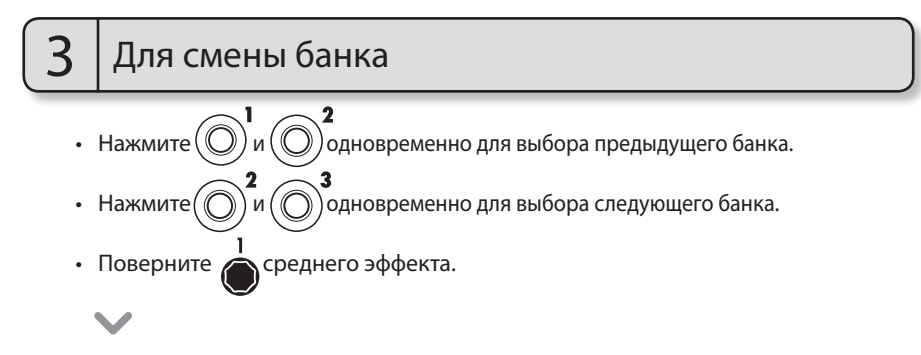

• Номер и название банка патчей меняются.

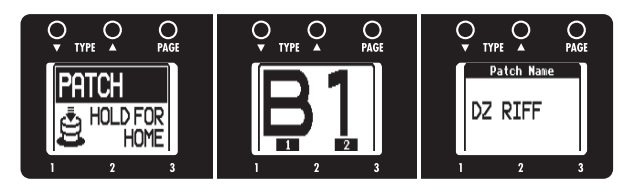

#### НА ЗАМЕТКУ

• При использовании двух футсвитчей одновременно, звук может быть обработан эффектом назначенным на футсвич, который был нажат первым. Чтобы избежать этого, старайтесь избегать звукоизвлечения в процессе переключения между банками патчей.

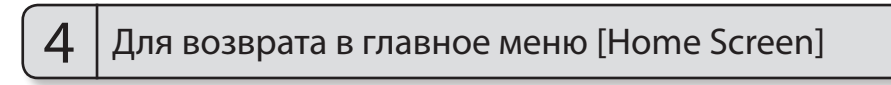

• Нажмите и удерживайте  $\widehat{\mathbb{R}^m}$  (  $\widehat{\mathbb{R}^m}$  в течение 1 секунды.

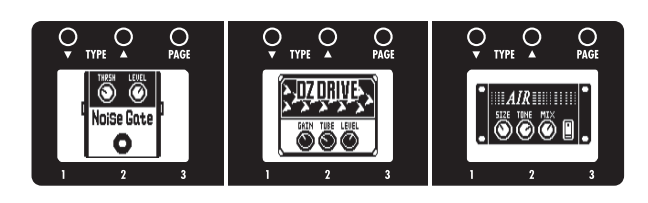

G3 автоматически сохраняет настройки после изменения параметров.

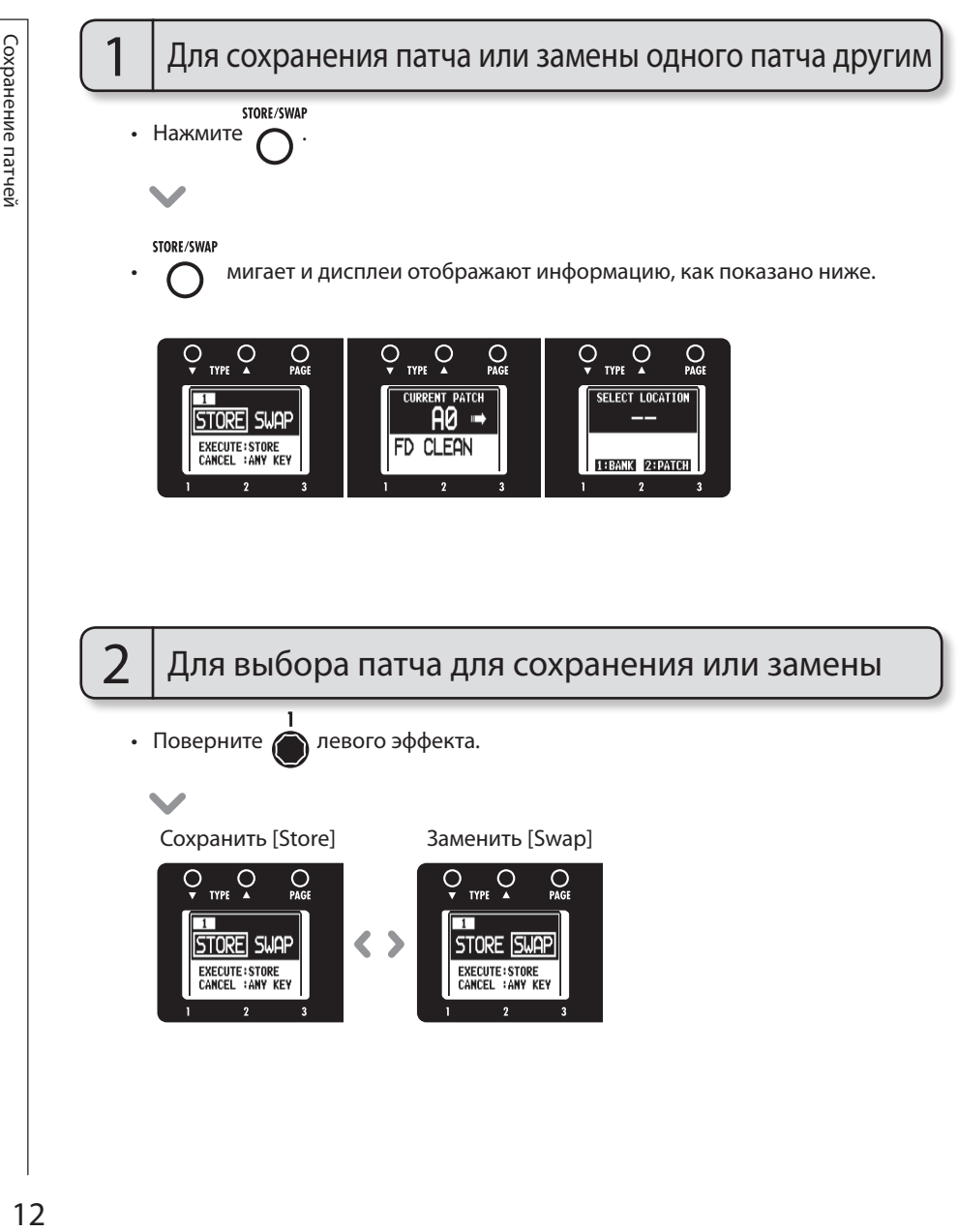

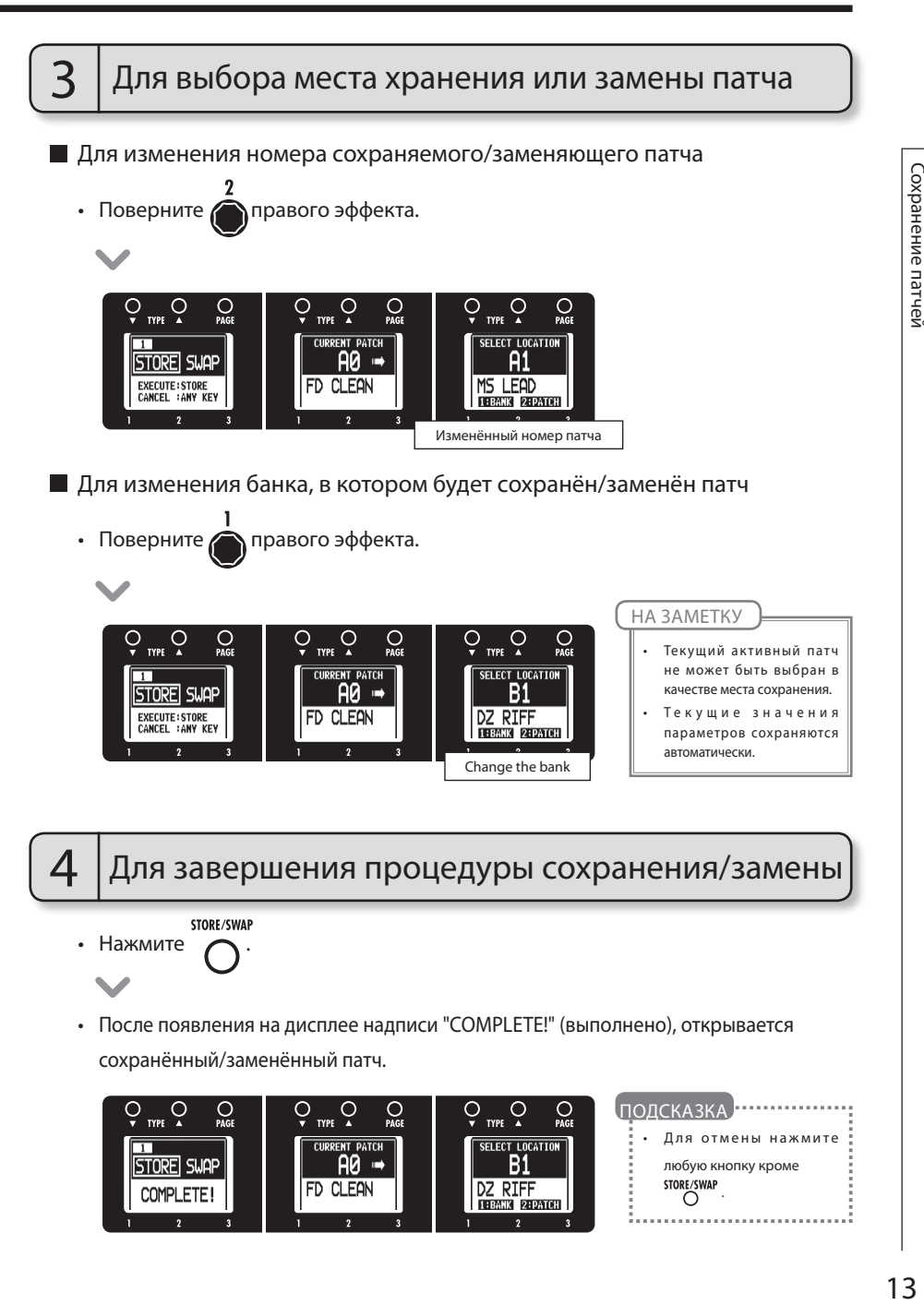

# Установка специфических параметров патча

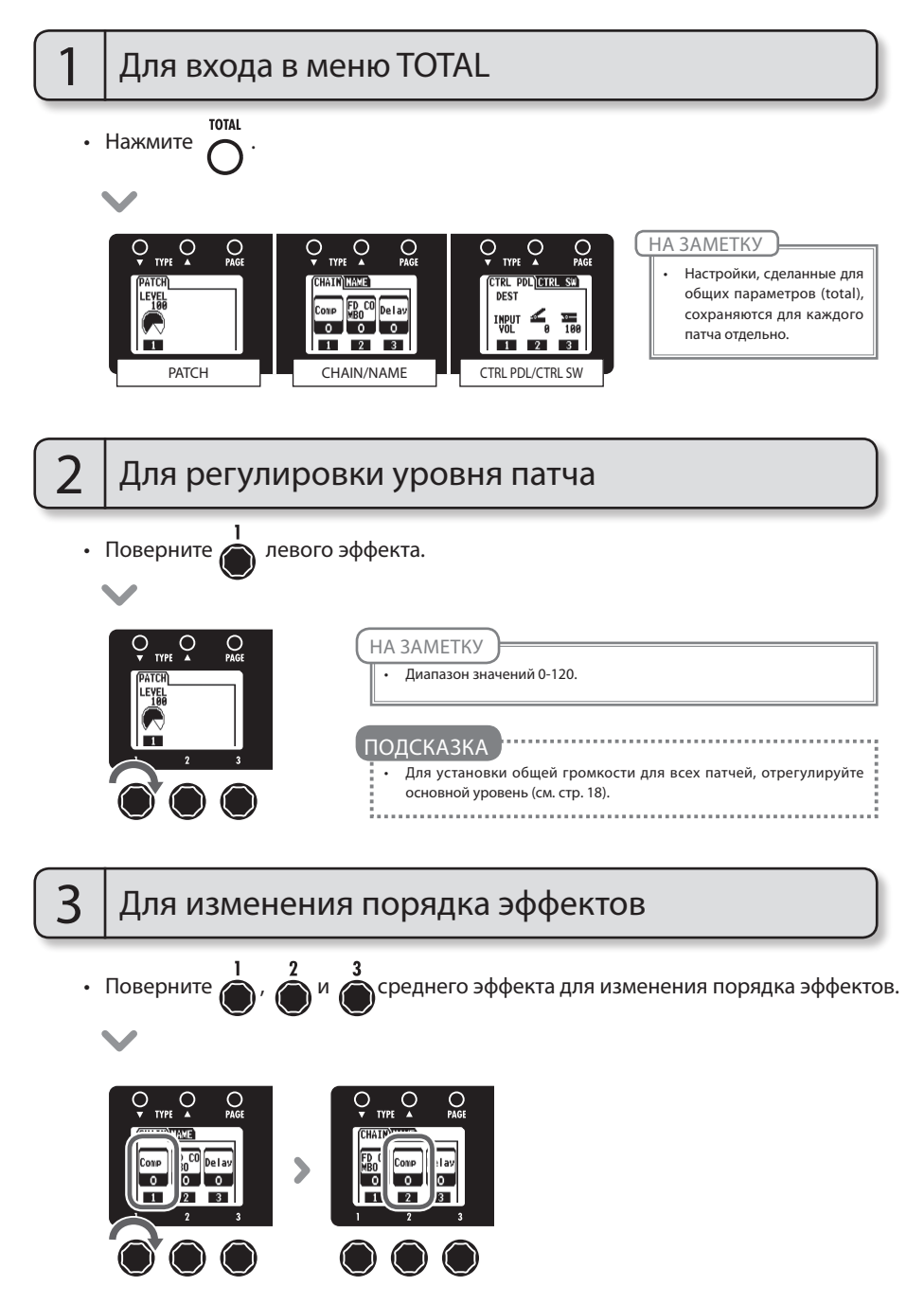

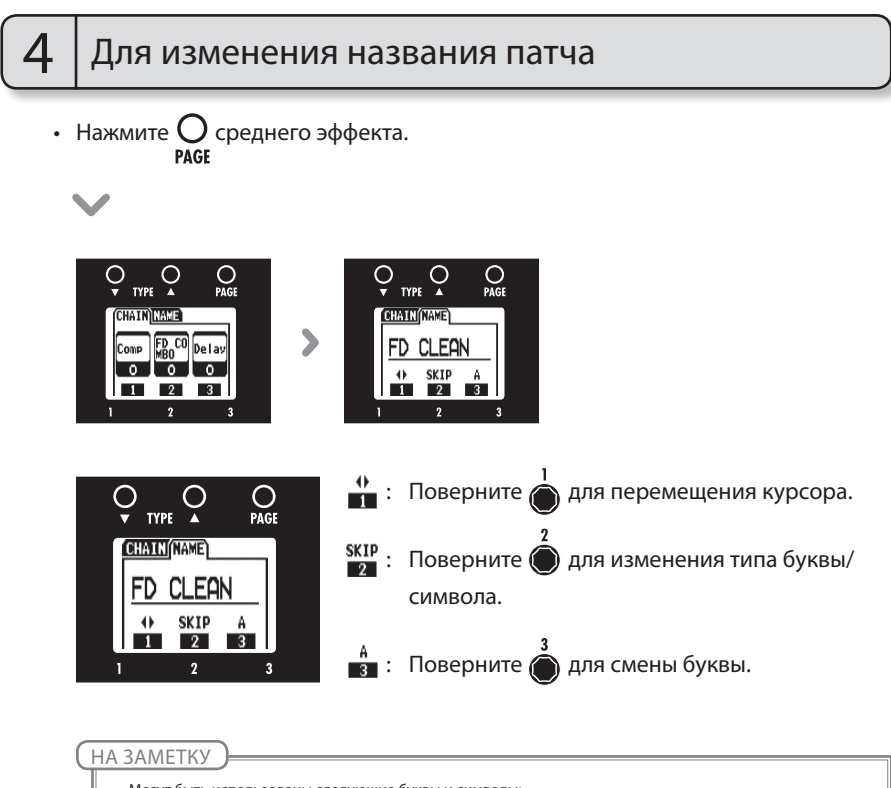

- • Могут быть использованы следующие буквы и символы:
- $! \# \$$ % & ' () +, -.; = @ [] ^ \_ ` { } ~A-Z, a-z, 0-9, (space)

 $\overline{A}$ АЛЕЕ <sup>>>></sup> 15

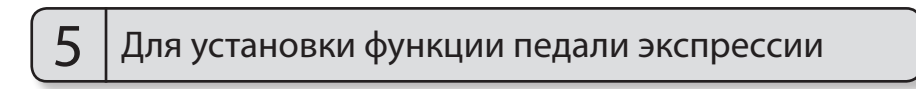

Назначьте элементы управления.

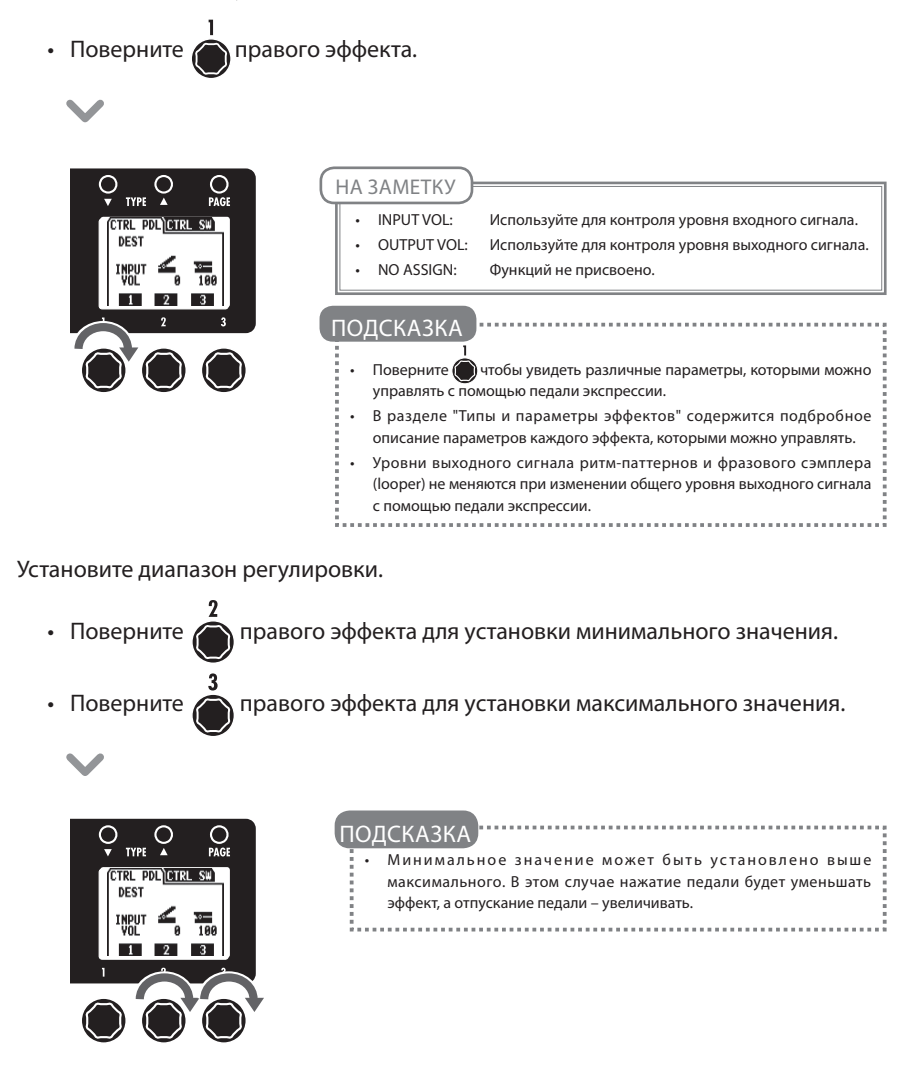

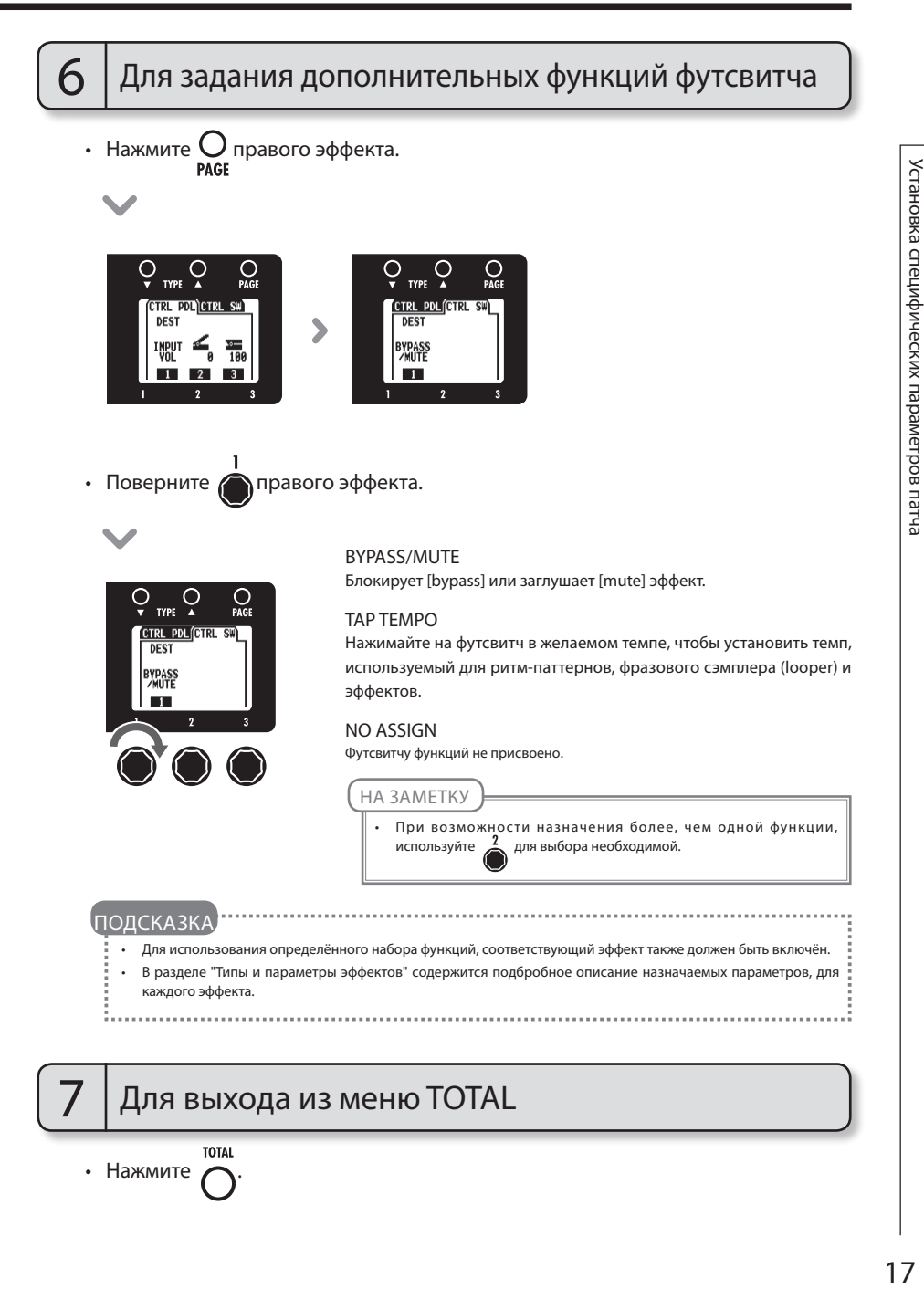

# Изменение общих настроек

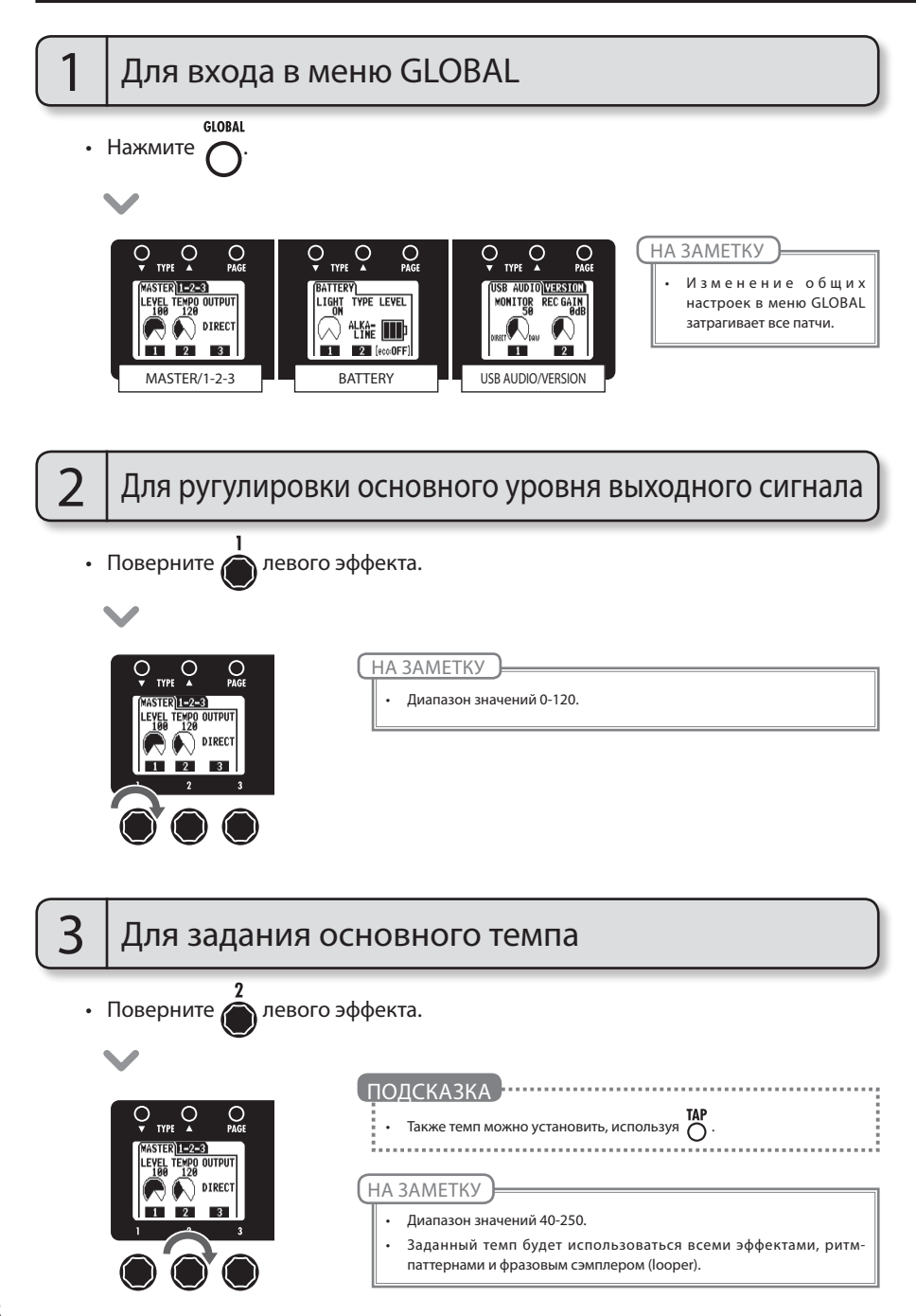

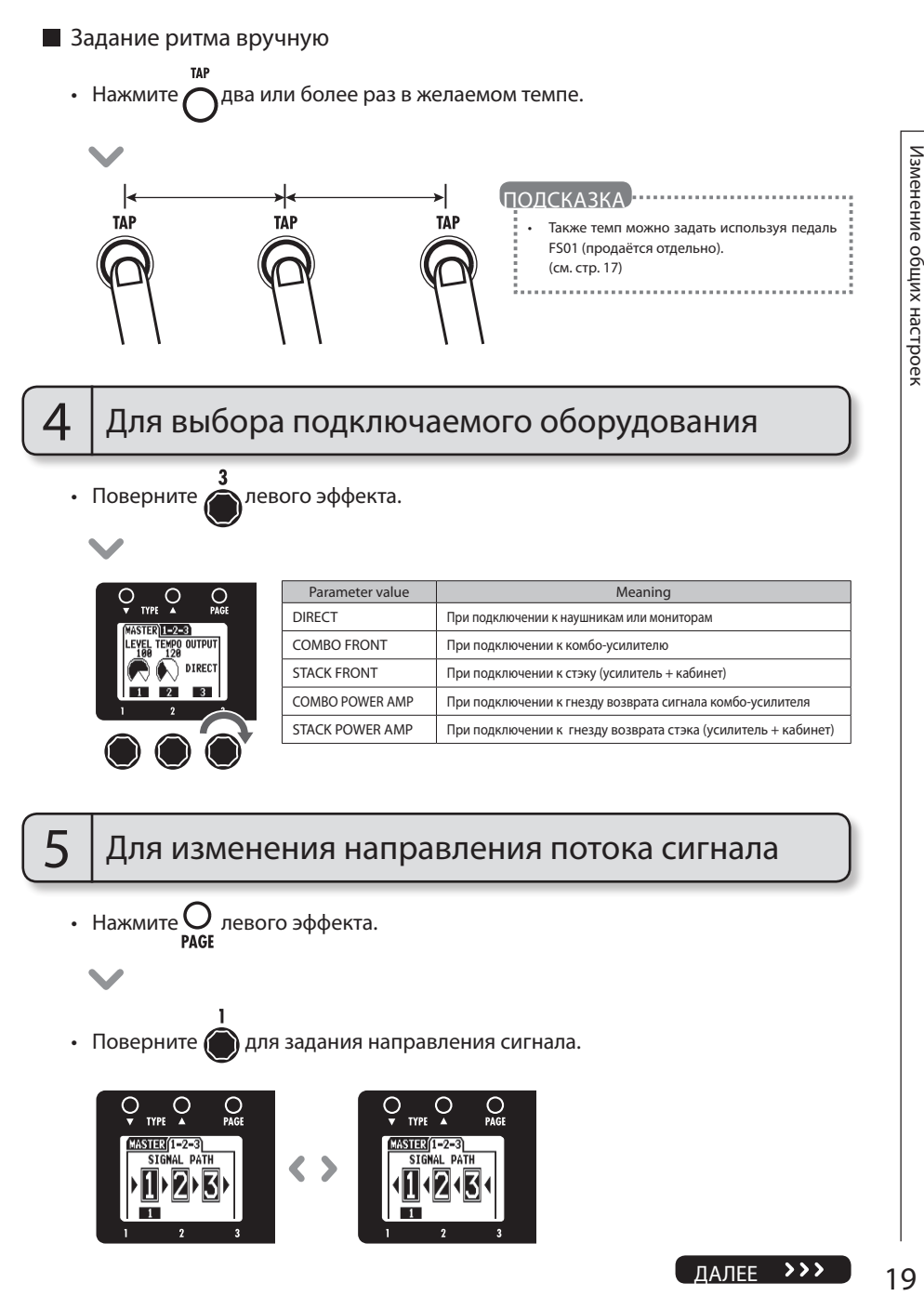

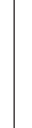

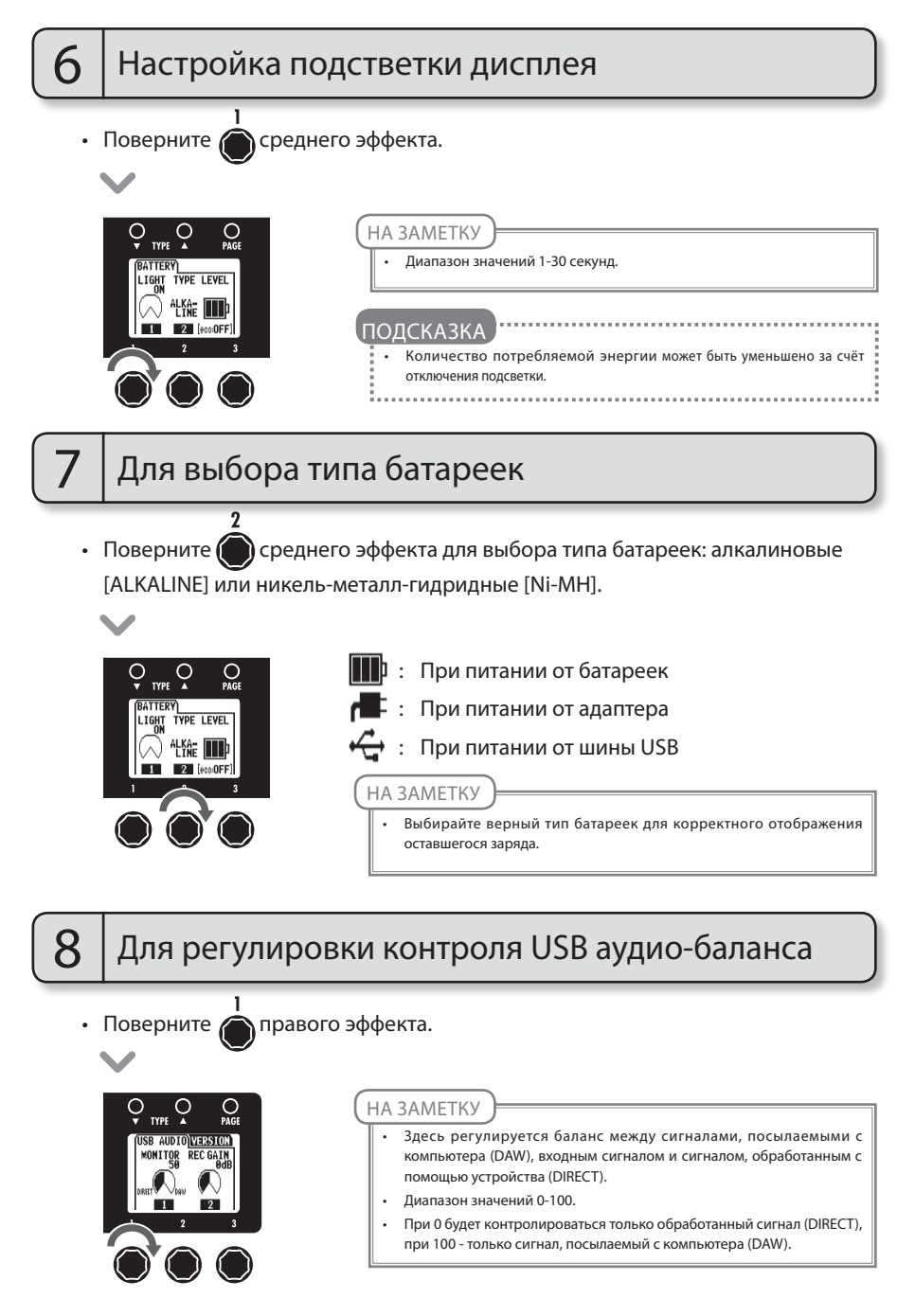

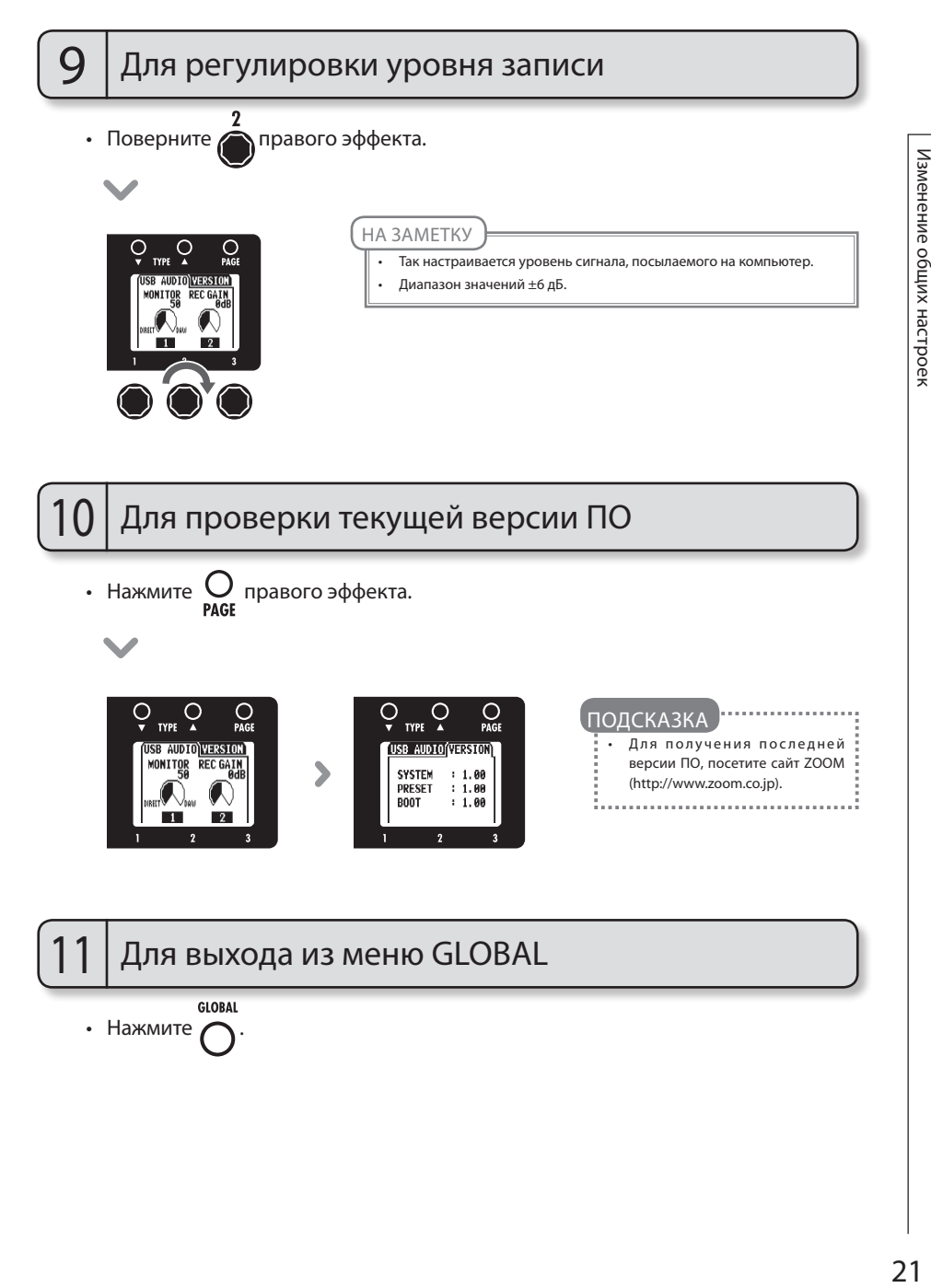

# Использование тюнера

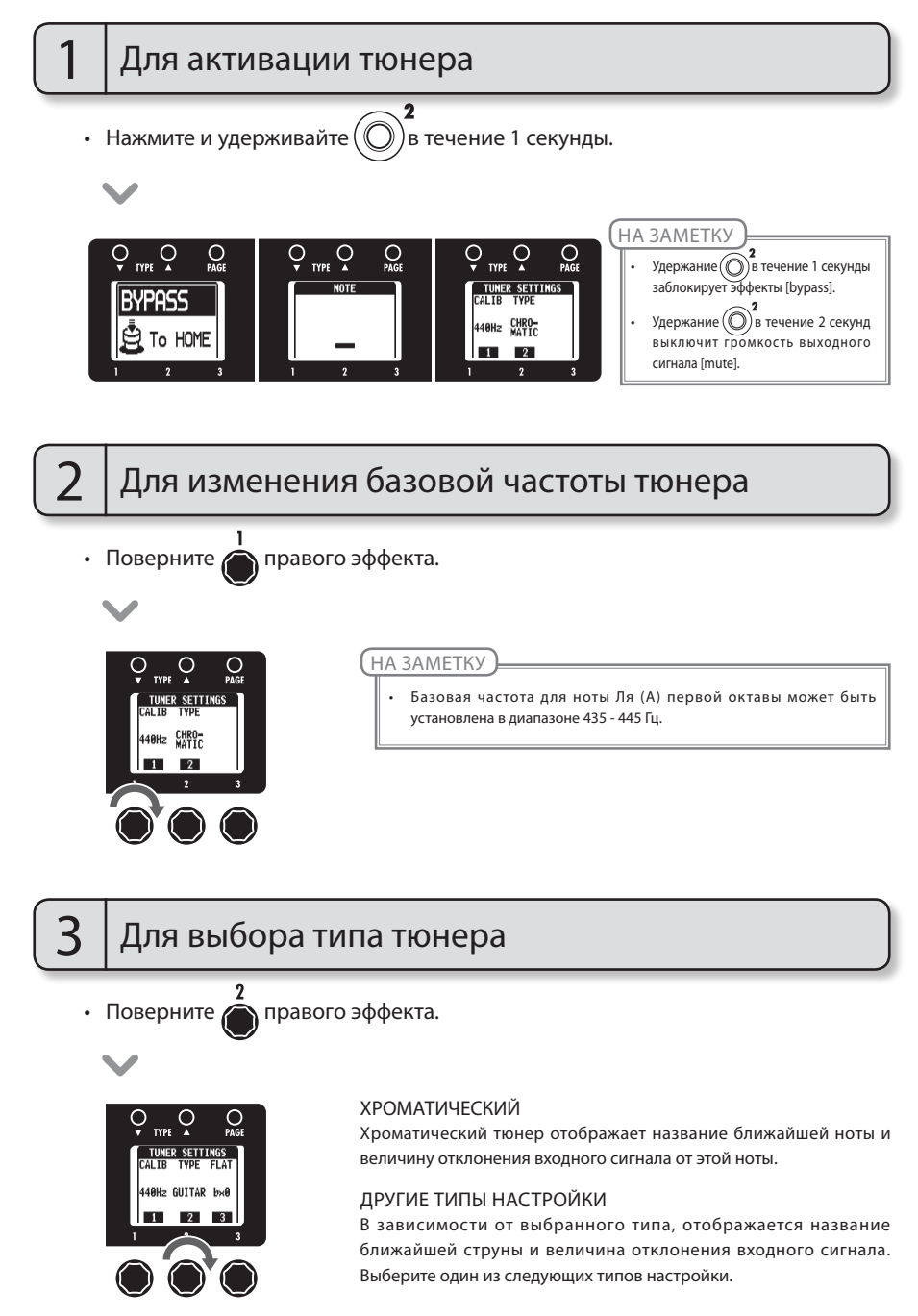

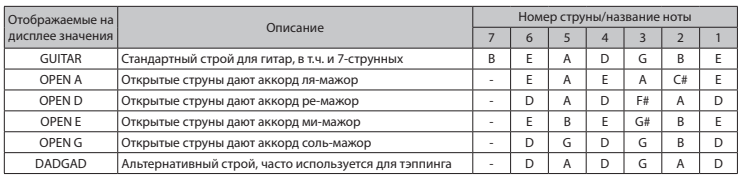

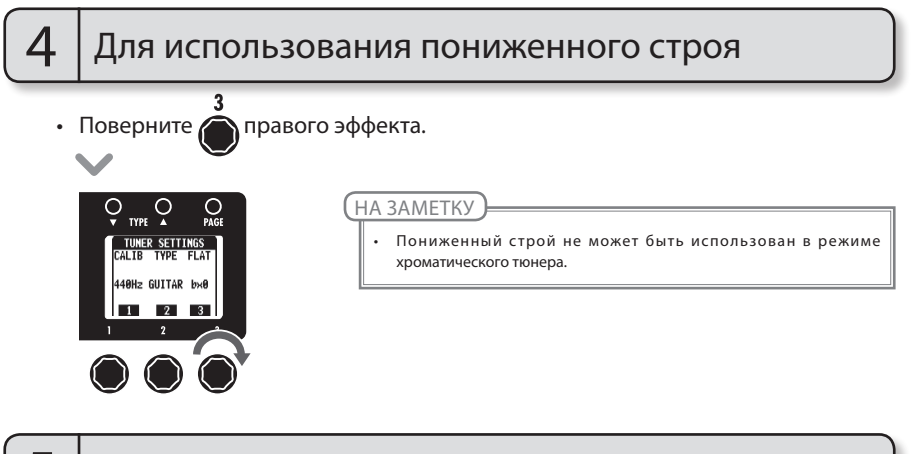

# $5\,$  | Настройте гитару

• Сыграйте на открытой струне и настройте её.

# ХРОМАТИЧЕСКИЙ ТЮНЕР

Отображается название ближайшей ноты и направление подстройки.

### ДРУГИЕ ТИПЫ НАСТРОЙКИ

Отображается номер ближайшей струны и направление подстройки.

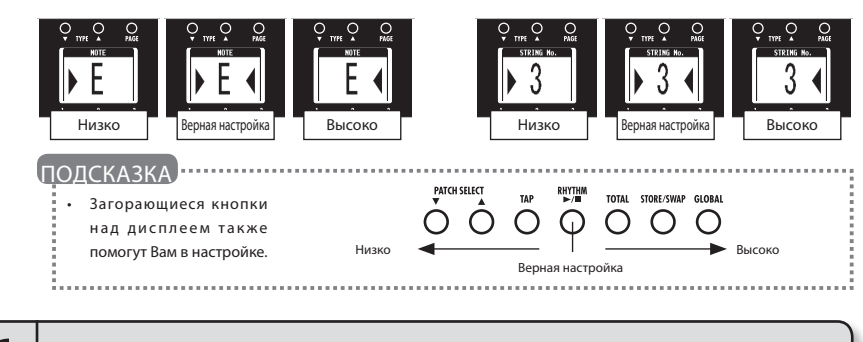

# $6\,$  | Для завершения настройки

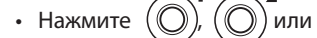

# Использование ритм-паттернов

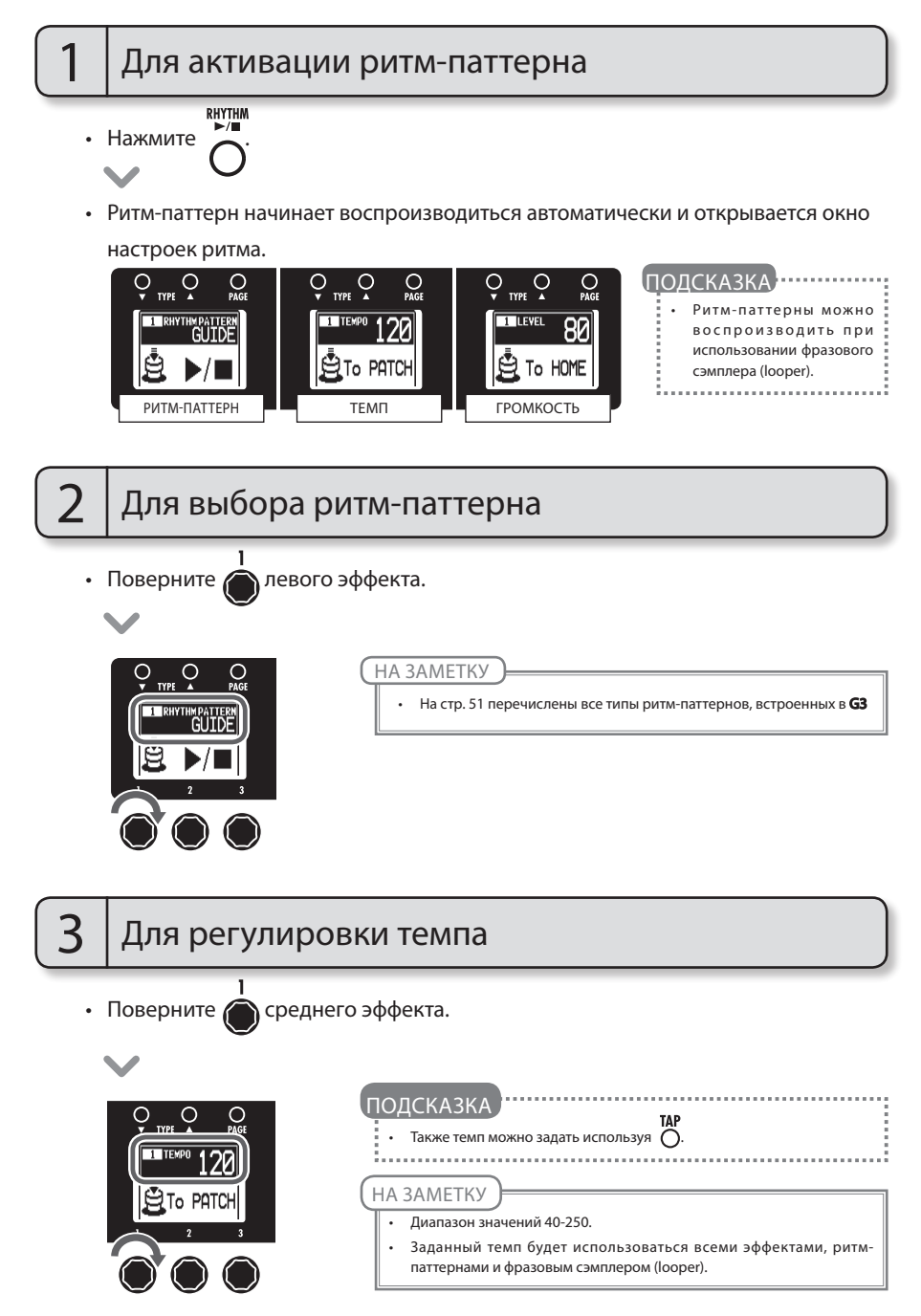

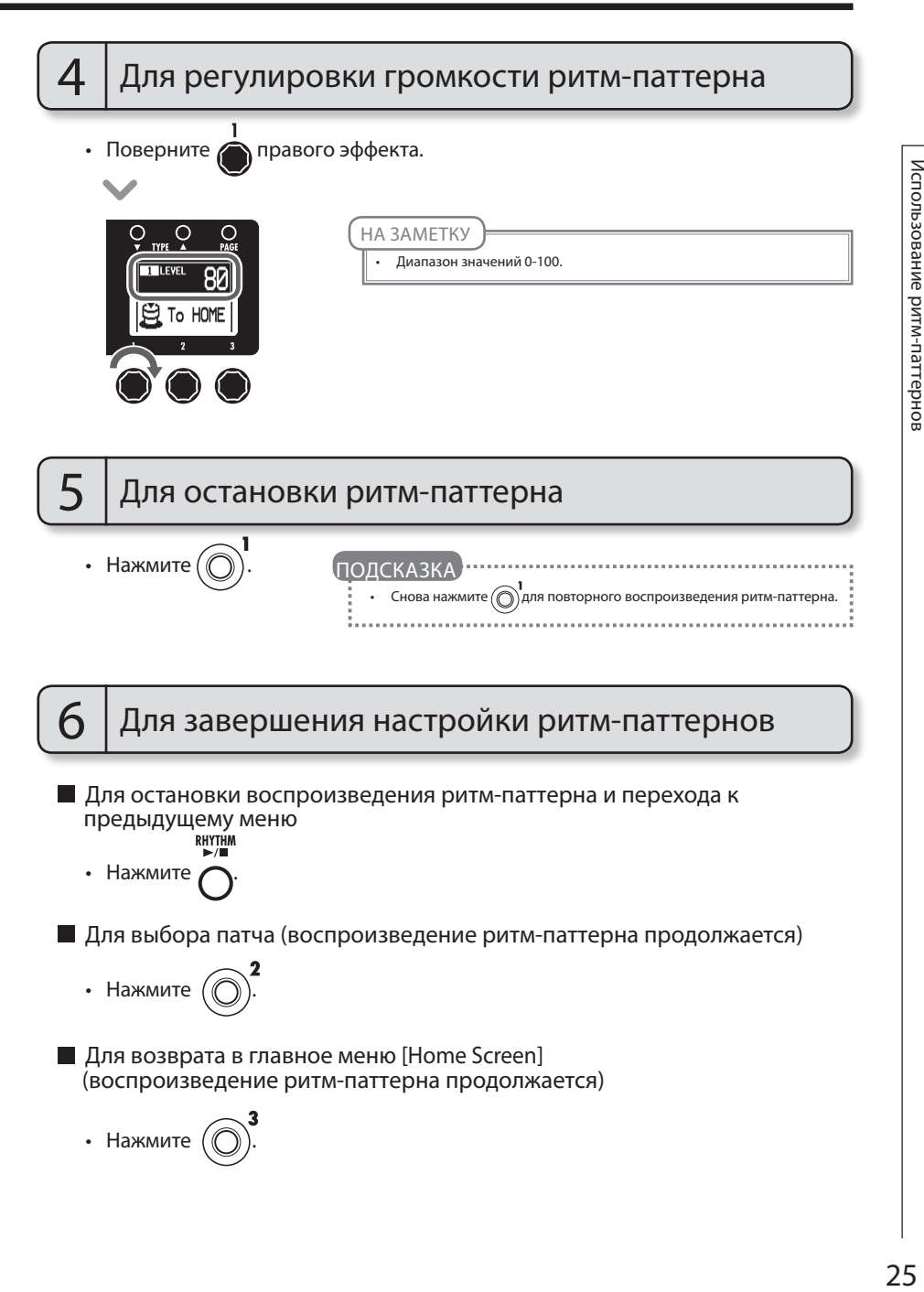

# Использование фразового сэмплера

Для активации фразового сэмплера

- Нажмите и удерживайте  $(\bigcap)$  в течение 1 секунды.
	- **TYPE TYPE**  $\Box$ Setting Manua

# Для установки времени записи

Поверните • левого эффекта.

#### Вручную

Начните и остановите запись с помощью фут-свитча.

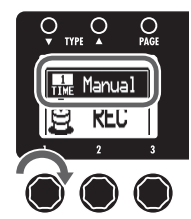

#### Значок ноты

Установите время записи фразы, выбрав темп и количество четвертных нот.

#### НА ЗАМЕТКУ

- Время записи фразового сэмплера 1.5–40 секунд (20 секунд при включении возможности отмены записи (UNDO)).
- При задании времени записи нотами, если количество четвертных нот выходит за рамки допустимого временного интервала, оно автоматически корректируется.
- При изменении временного промежутка записи, уже записанная фраза будет стираться.

# Для регулировки темпа

Поверните Середнего эффекта.

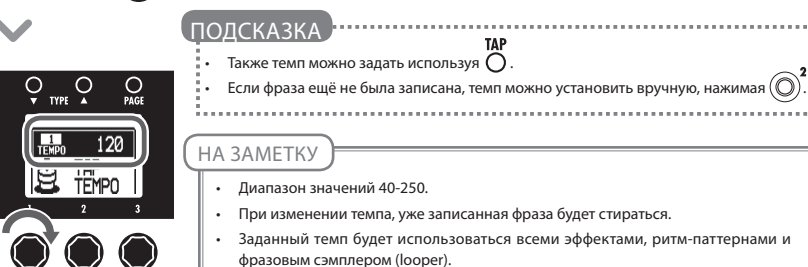

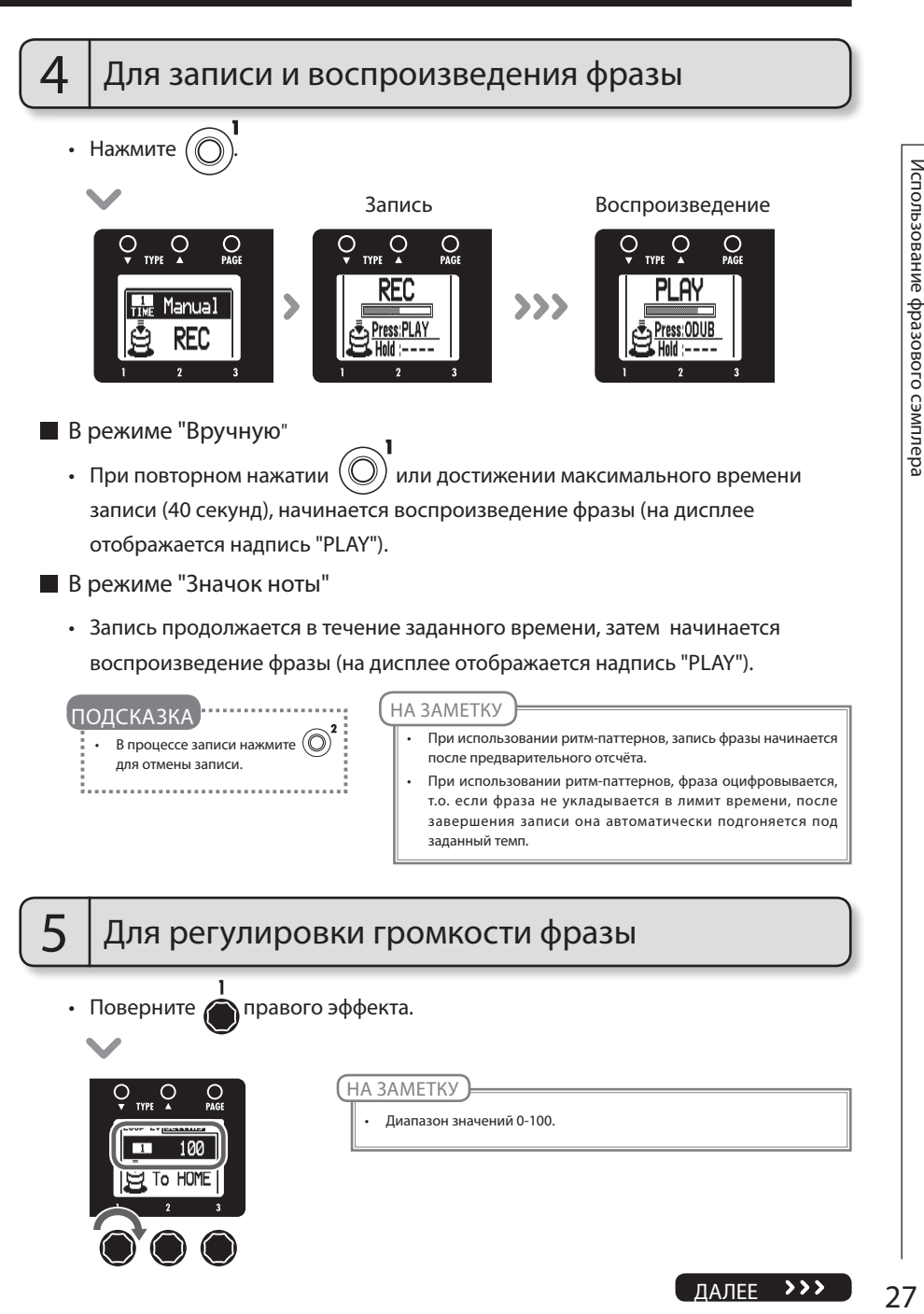

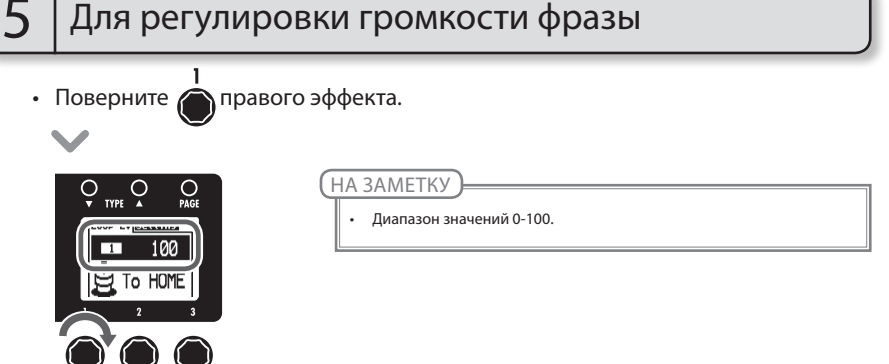

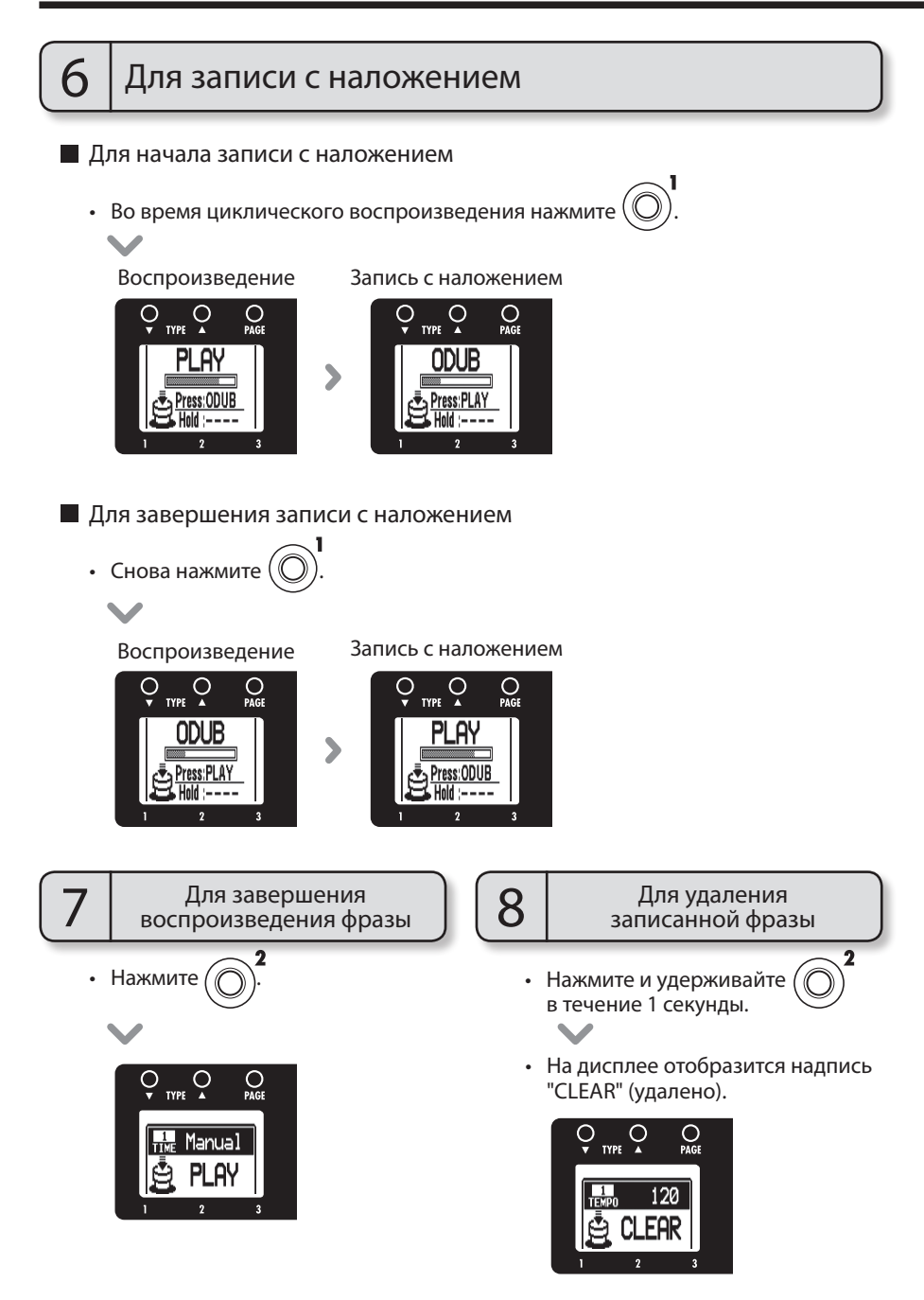

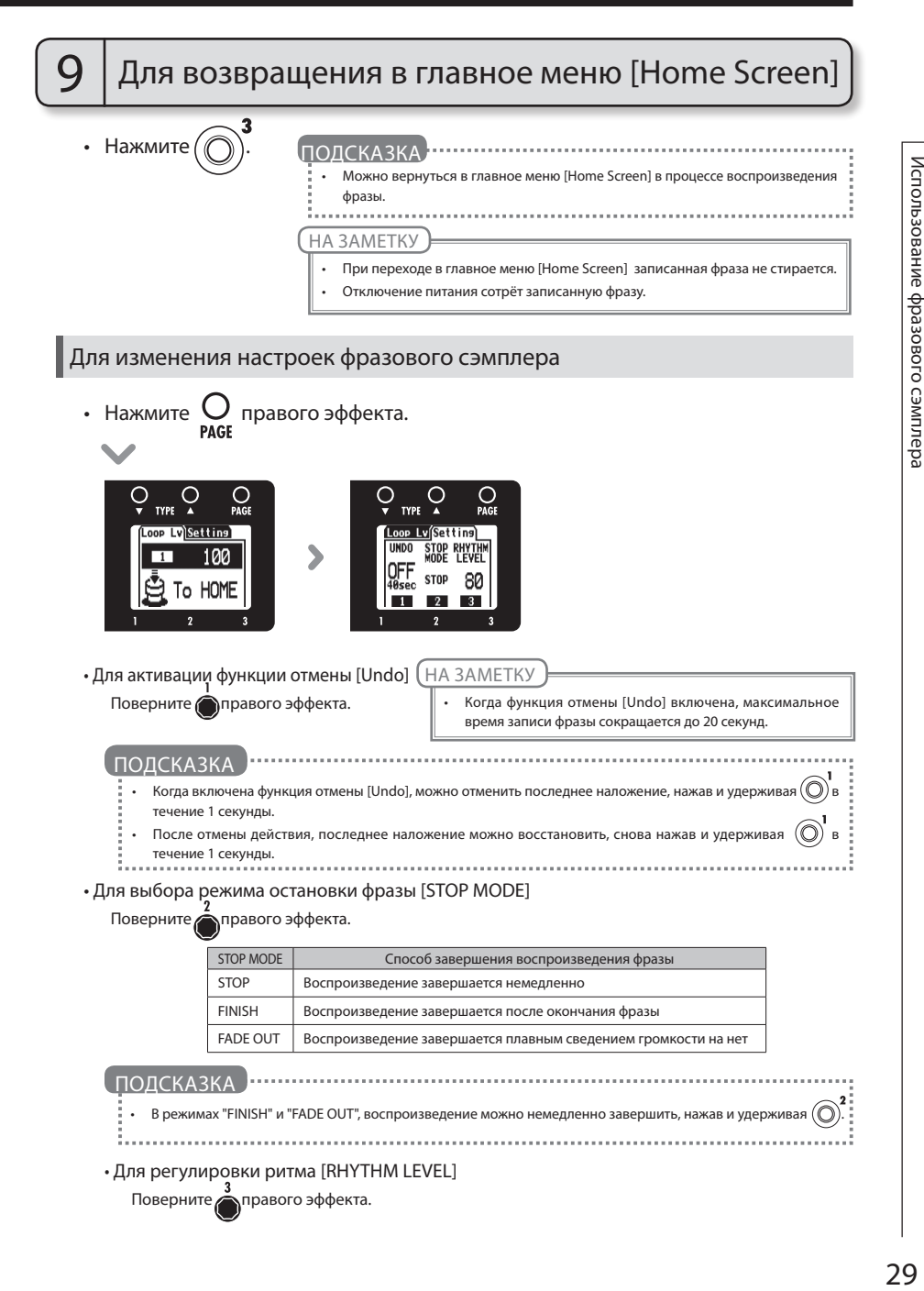

Для загрузки последнй версии приложения для обновления ПО:

• Посетите сайт ZOOM (http://www.zoom.co.jp).

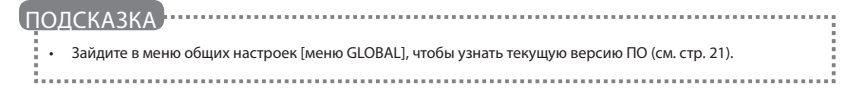

# 1 Для подготовки к обновлению ПО

• Убедитесь, что переключатель питания [POWER/ECO] выключен (переведён в положение OFF).

**PATCH SELECT** 

• Нажав и удерживая кнопки  $\bigcap \bigcap$ , подключите G3 к компьютеру с помощью USB кабеля.

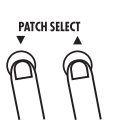

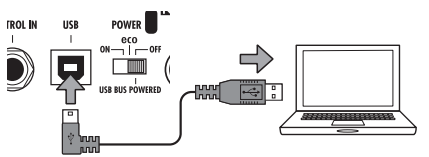

• Откроется меню обновления ПО [VERSION UPDATE].

#### **YERSION UPDATE**

Ready for version update!

# 2 Для обновления ПО

• Запустите приложение для обновления ПО на Вашем компьютере, и выполните обновление.

Не отсоединяйте USB-кабель, пока обновление ПО не завершится.

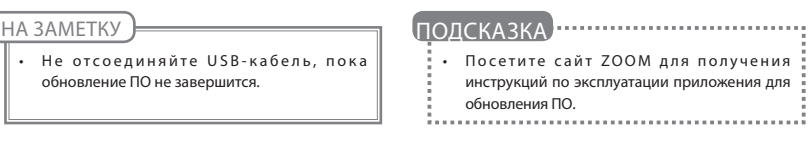

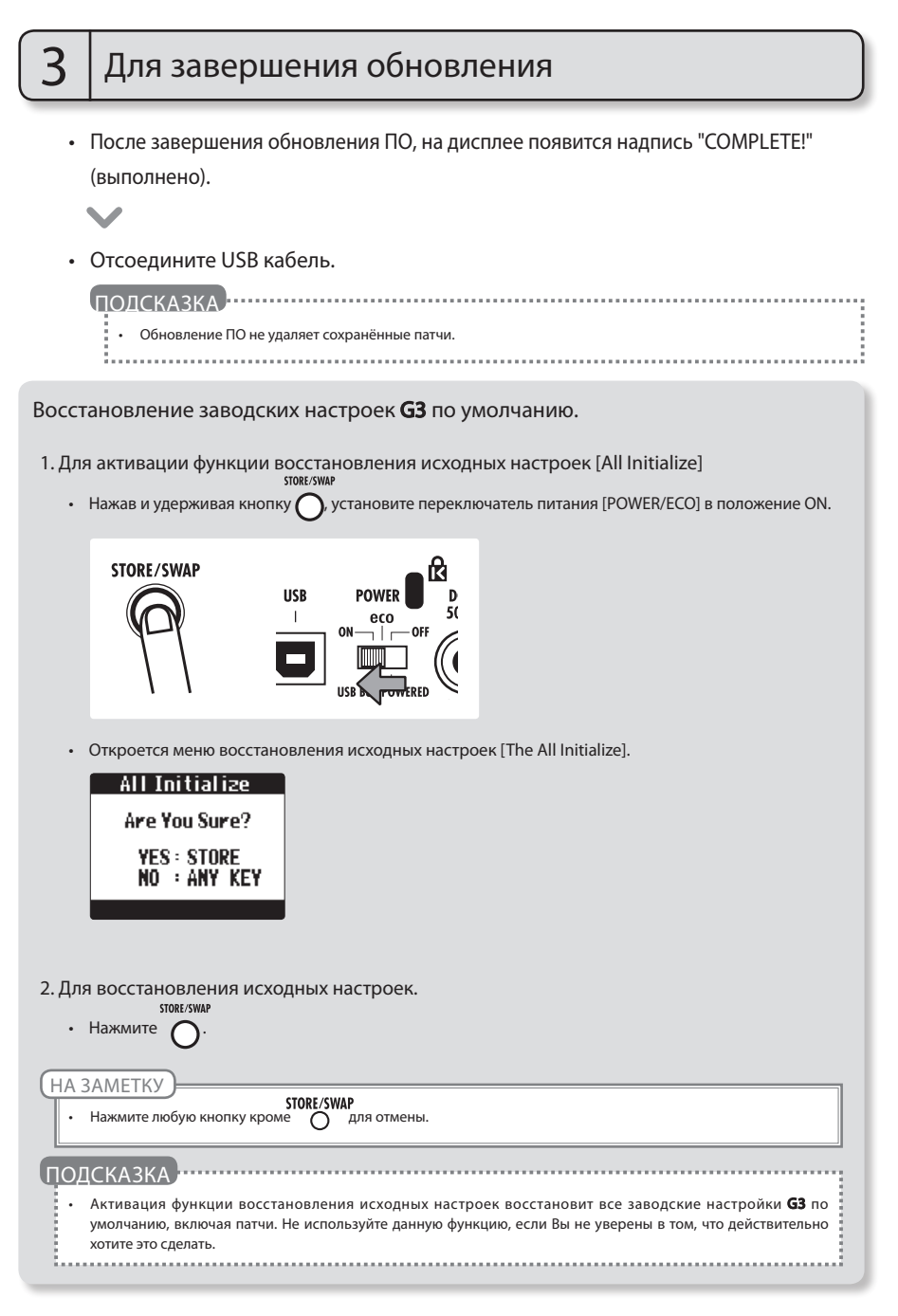

G3 может быть использован с компьютерами под управлением следующих операционных систем:

#### Совместимые ОС

#### Windows

 Windows® XP SP3 (32 бит) или более новая версия Windows® Vista SP1 (32 бит, 64 бит) или более новая версия Windows® 7 (32 бит, 64 бит) 32 бит: Intel ํ Pentium ํ 4 1,8 ГГц или выше, RAM 1Гб или больше 64 бит: Intel ํ Pentium ํ DualCore 2,7 ГГц или выше, RAM 2Гб или больше

#### Intel Mac

 OSX 10.5.8/10.6.5 или более новая версия Intel® CoreDuo 1,83 ГГц или выше RAM 1Гб или больше

#### Разрядность (битрейт)

16-бит

Частота сэмплирования

44,1 кГц

С подробной информацией о записи, воспроизведении и других функциях аудиоинтерфейса можно ознакомиться в прилагаемой инструкции по ПО DAW.

#### ПОЛСКАЗКА

Вы можете регулировать баланс между сигналами от G3 и от компьютера (см. стр. 20).

- Вы можете регулировать уровень записи (см. стр. 21).
- При подключении G3 к компьютеру через порт USB, и при установке переключателя питания в положение "OFF", питание будет организовано от шины USB.

#### НА ЗАМЕТКУ

Для мониторинга сигнала от гитары, обработанного с помощью DAW (Digital Audio Workstation - цифровая станция по обработке звука), при регулировке USB аудио-баланса установите значение равное 100 (см. стр. 20). При установке иных параметров, сигналы от DAW и непосредственно от G3 будут смешиваться, и в выходном сигнале возможно появление эффекта флэнджера.

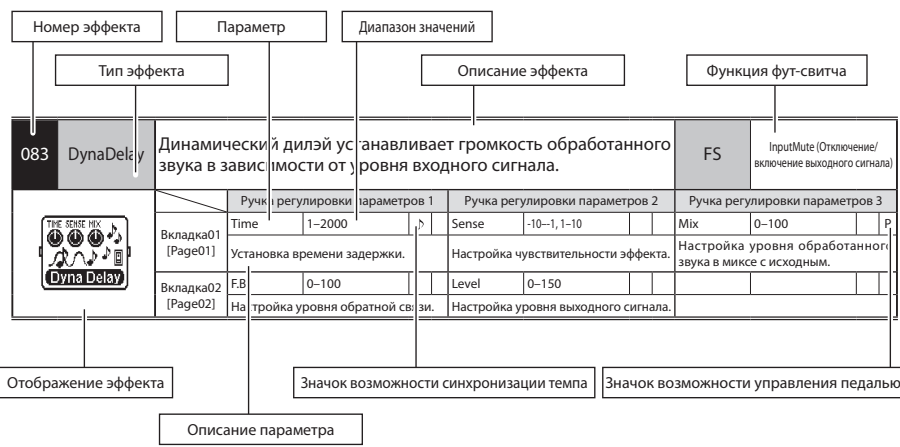

## Типы и параметры эффектов

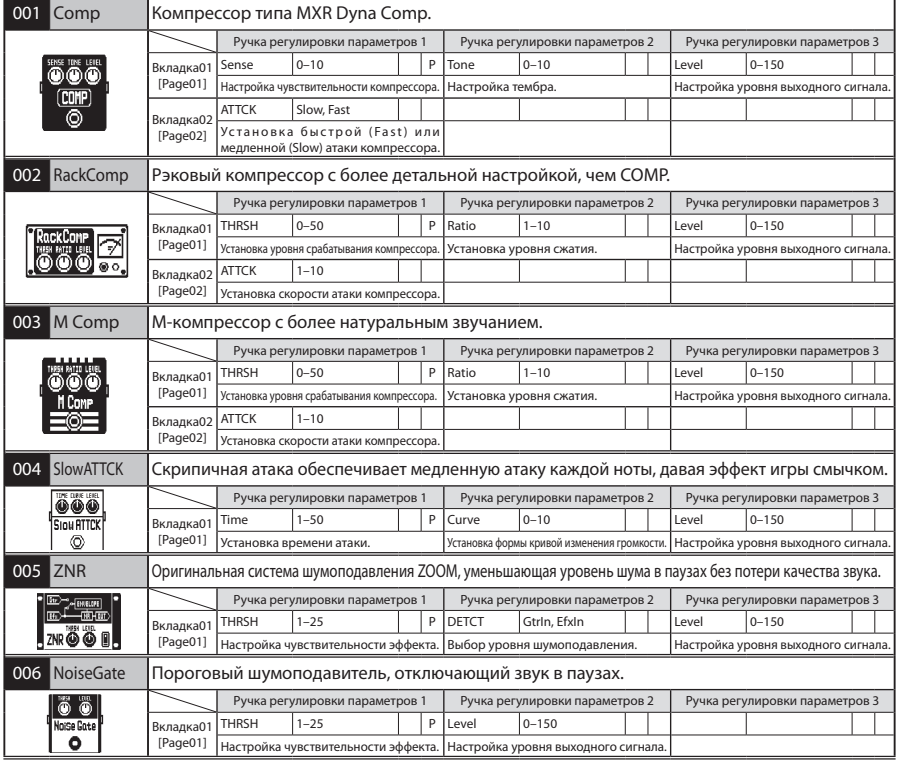

ДАЛЕЕ >>> 33

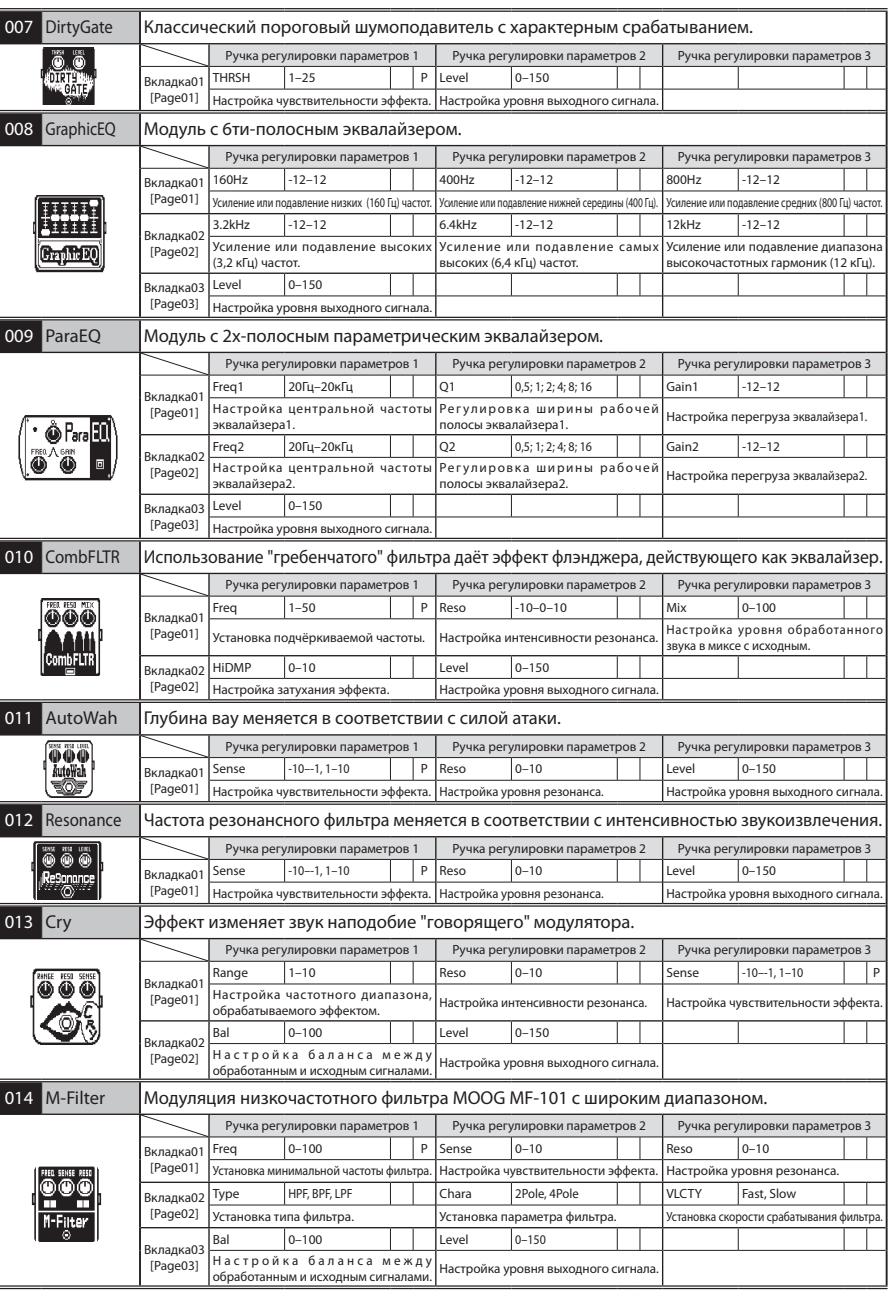

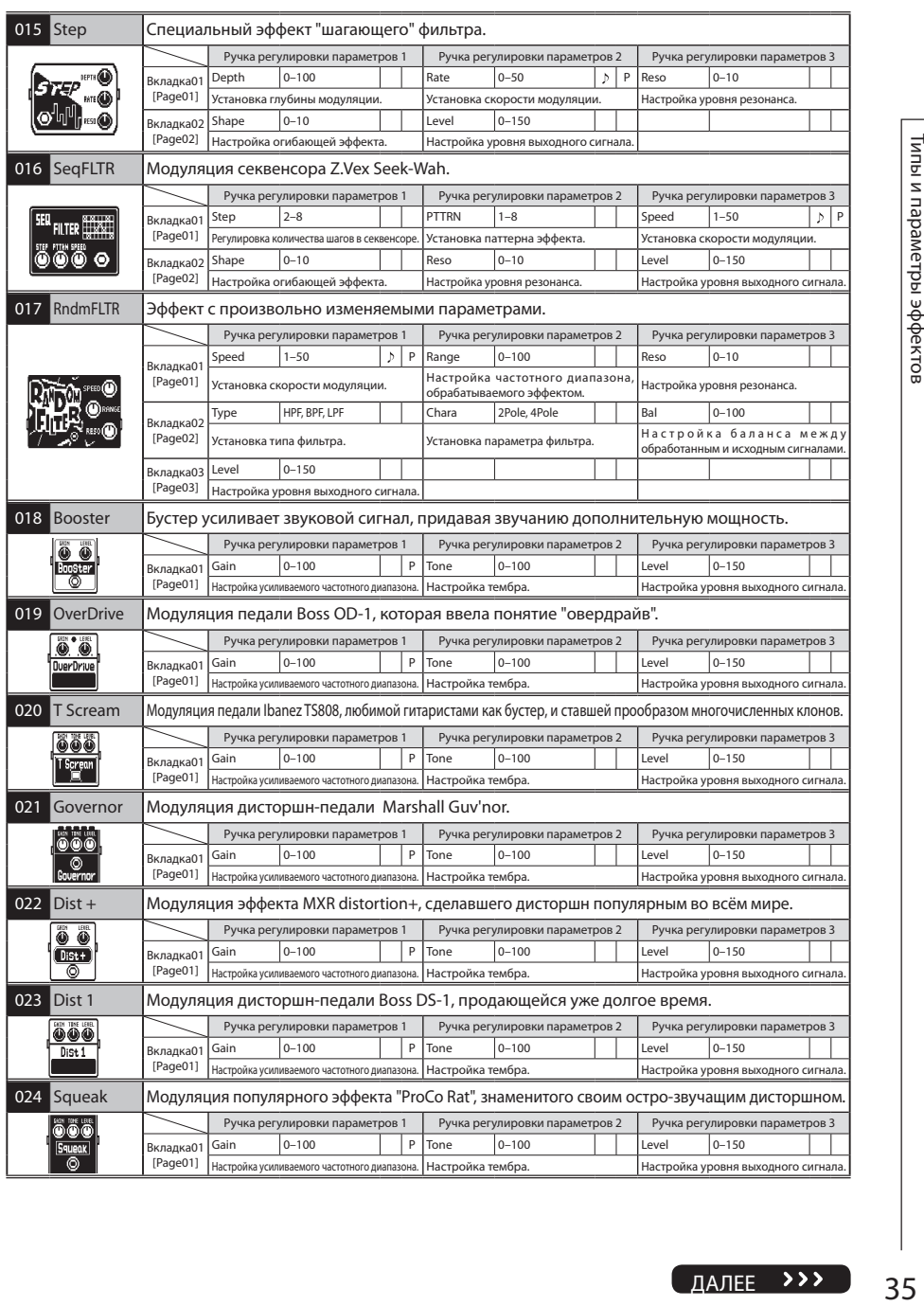

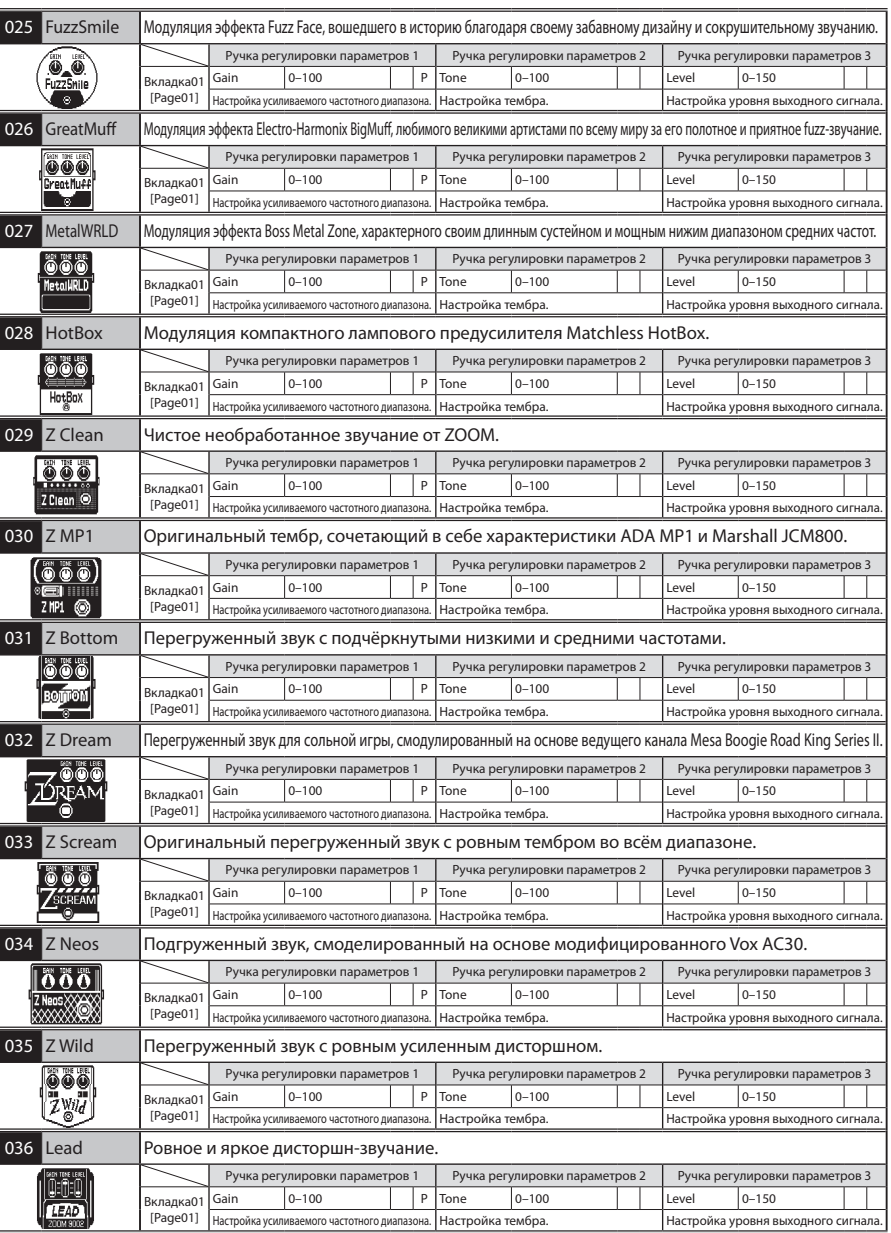

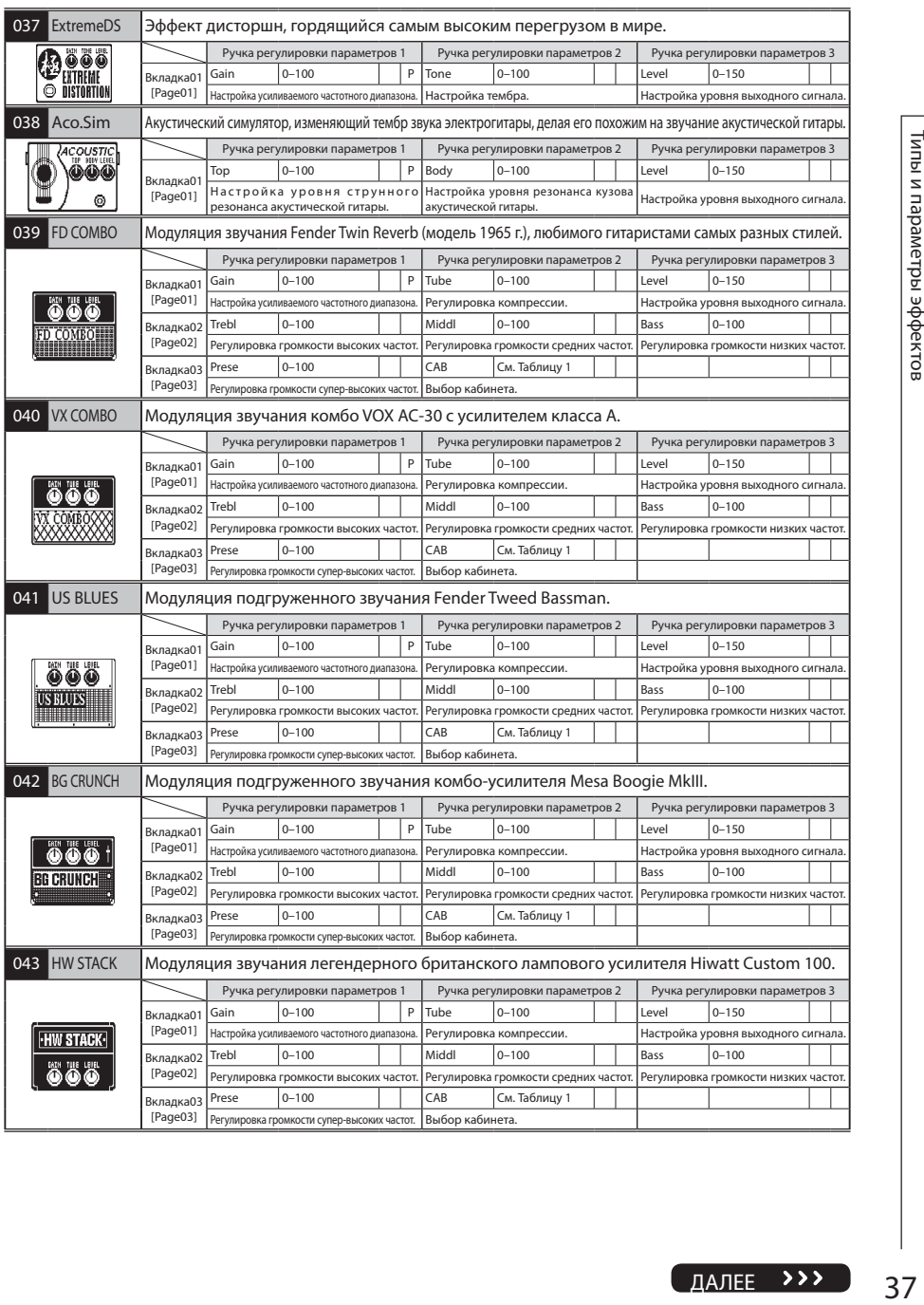

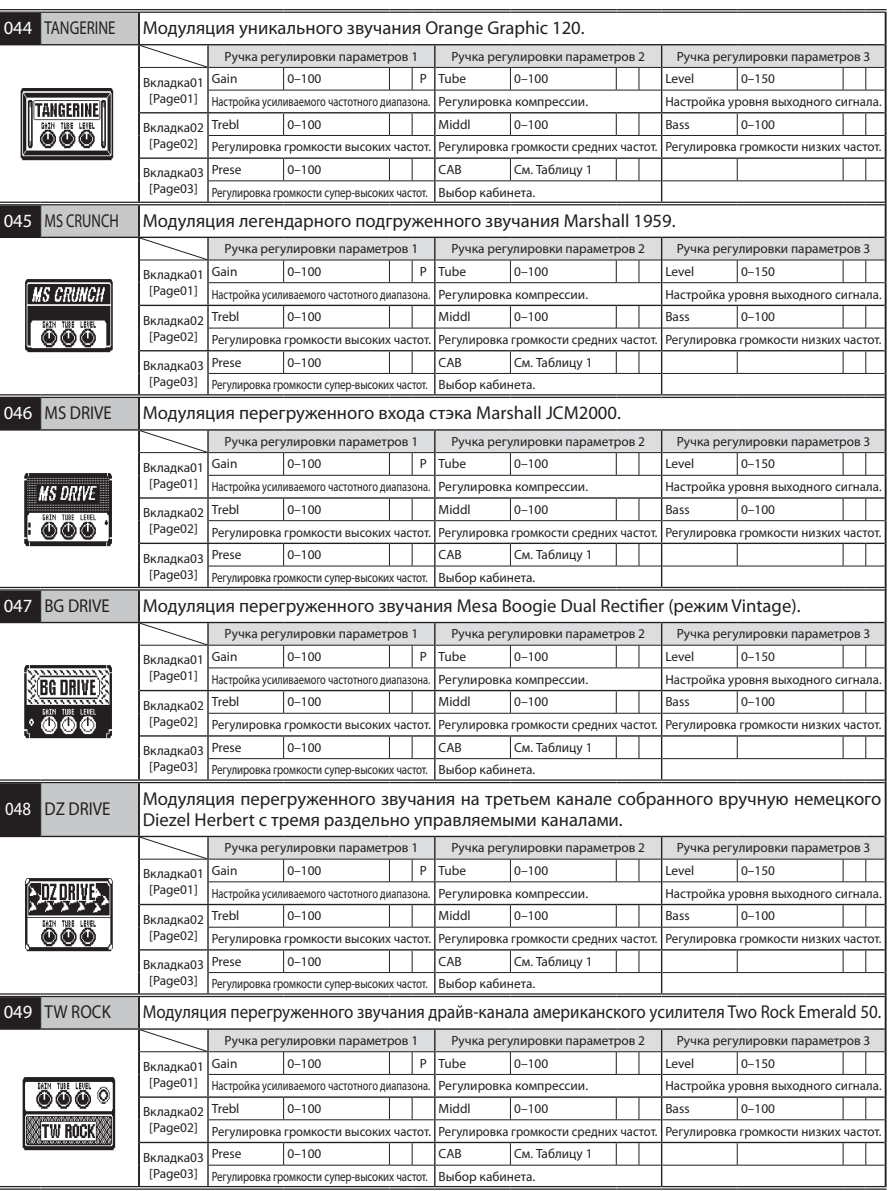

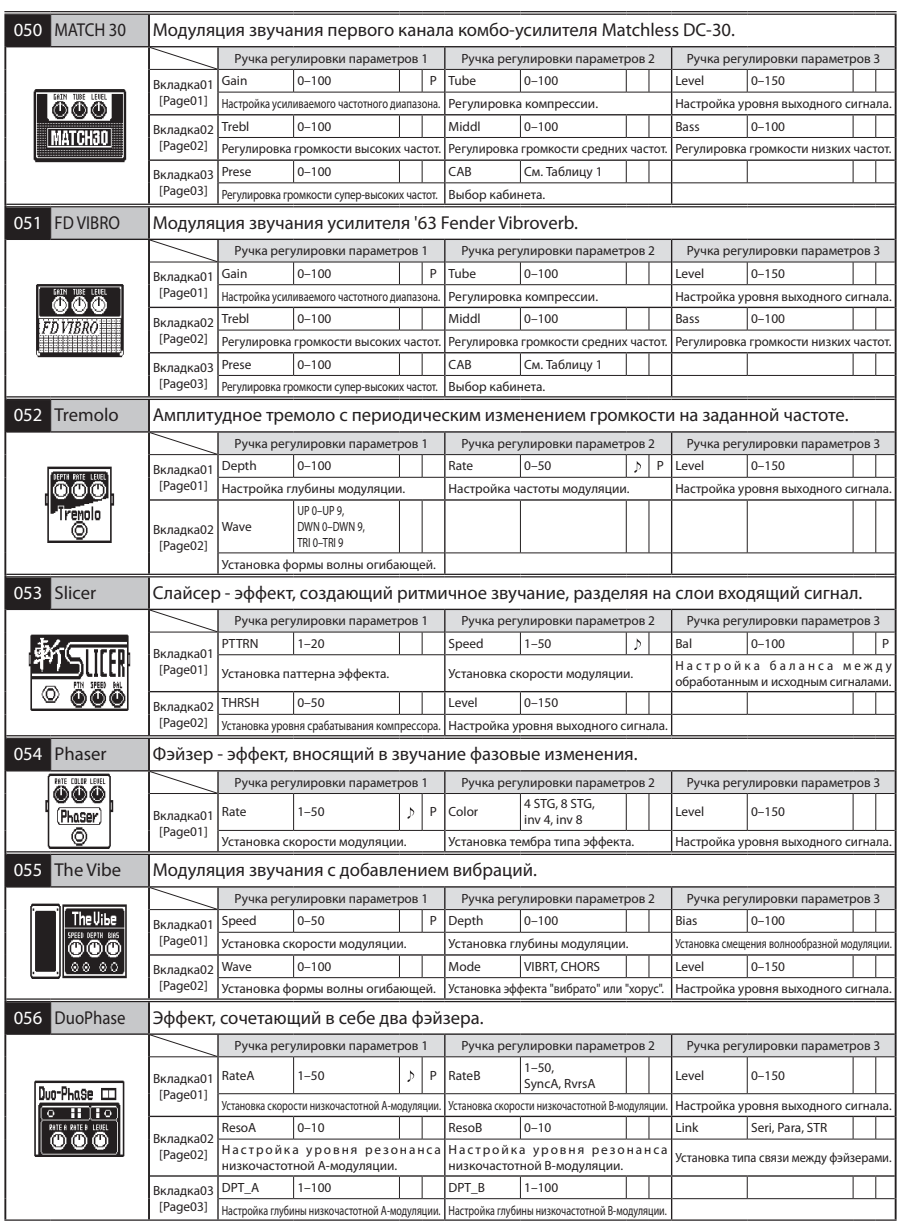

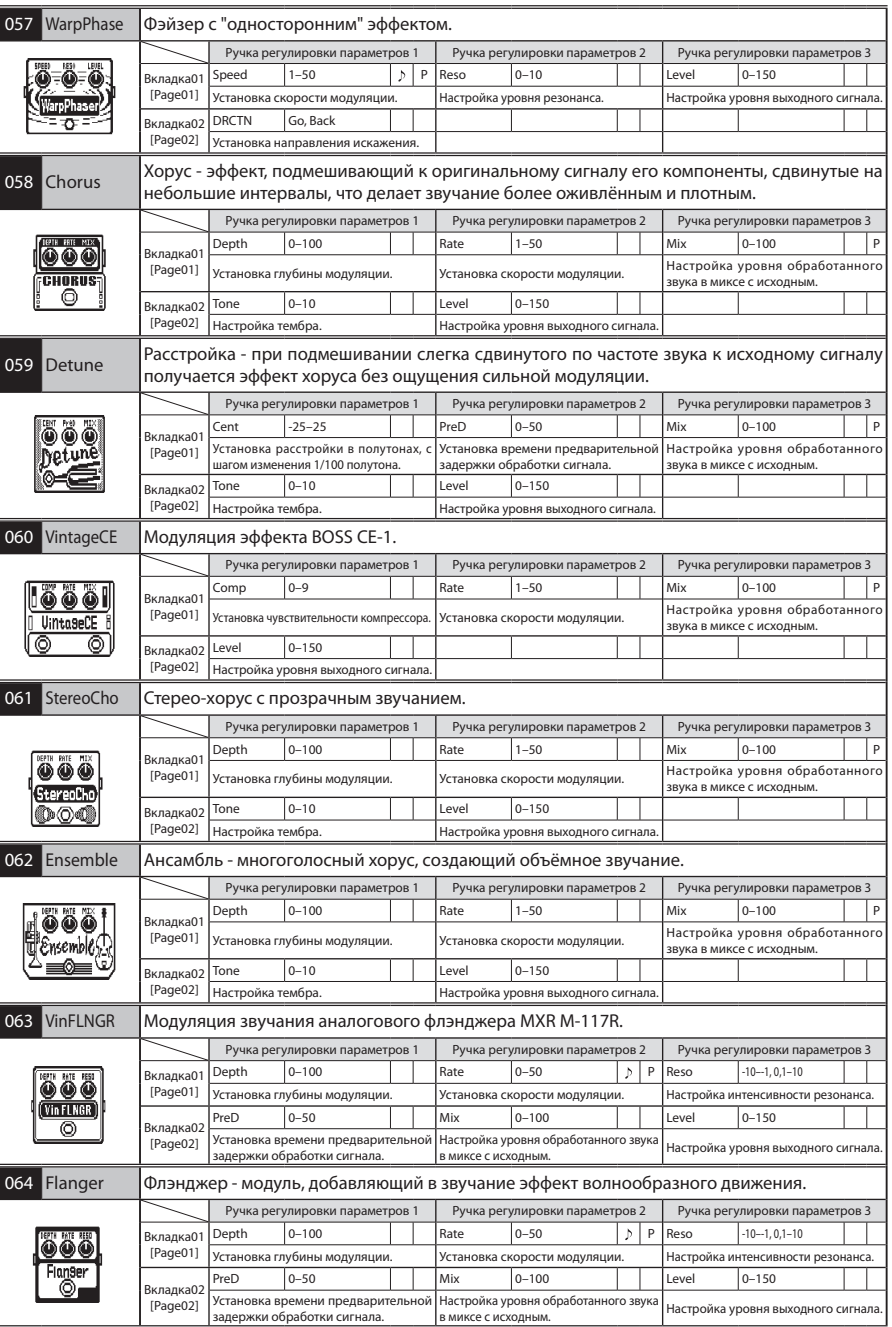

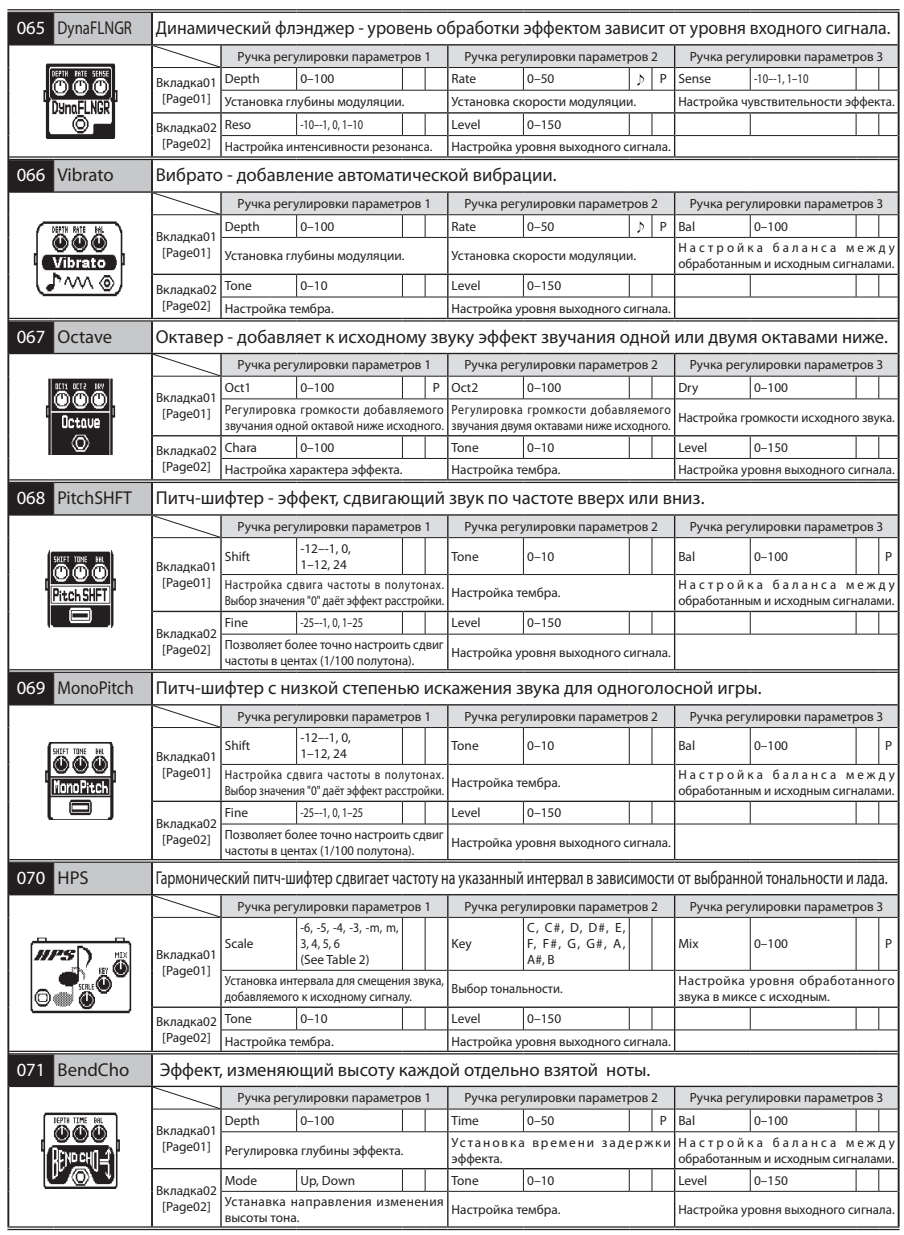

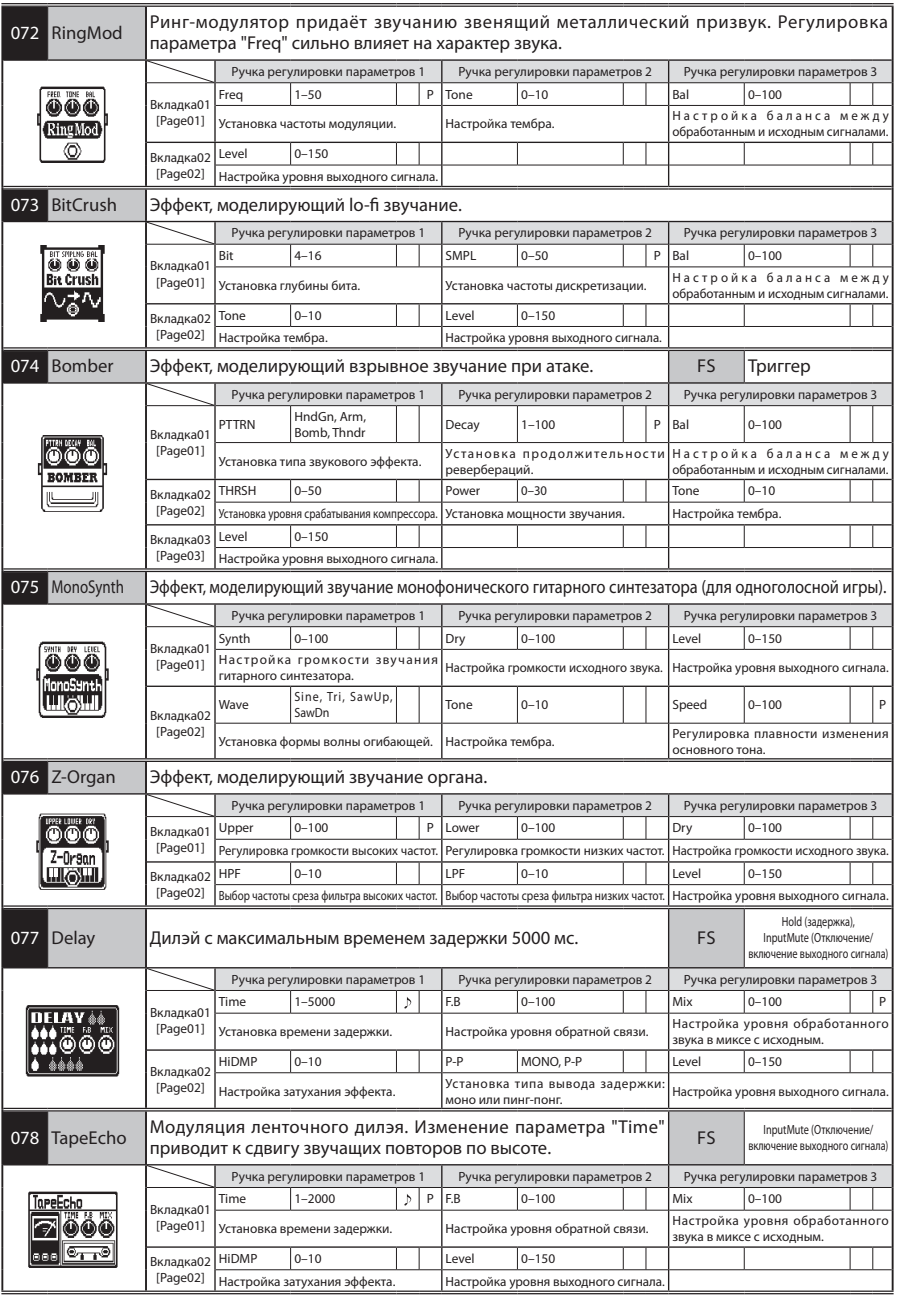

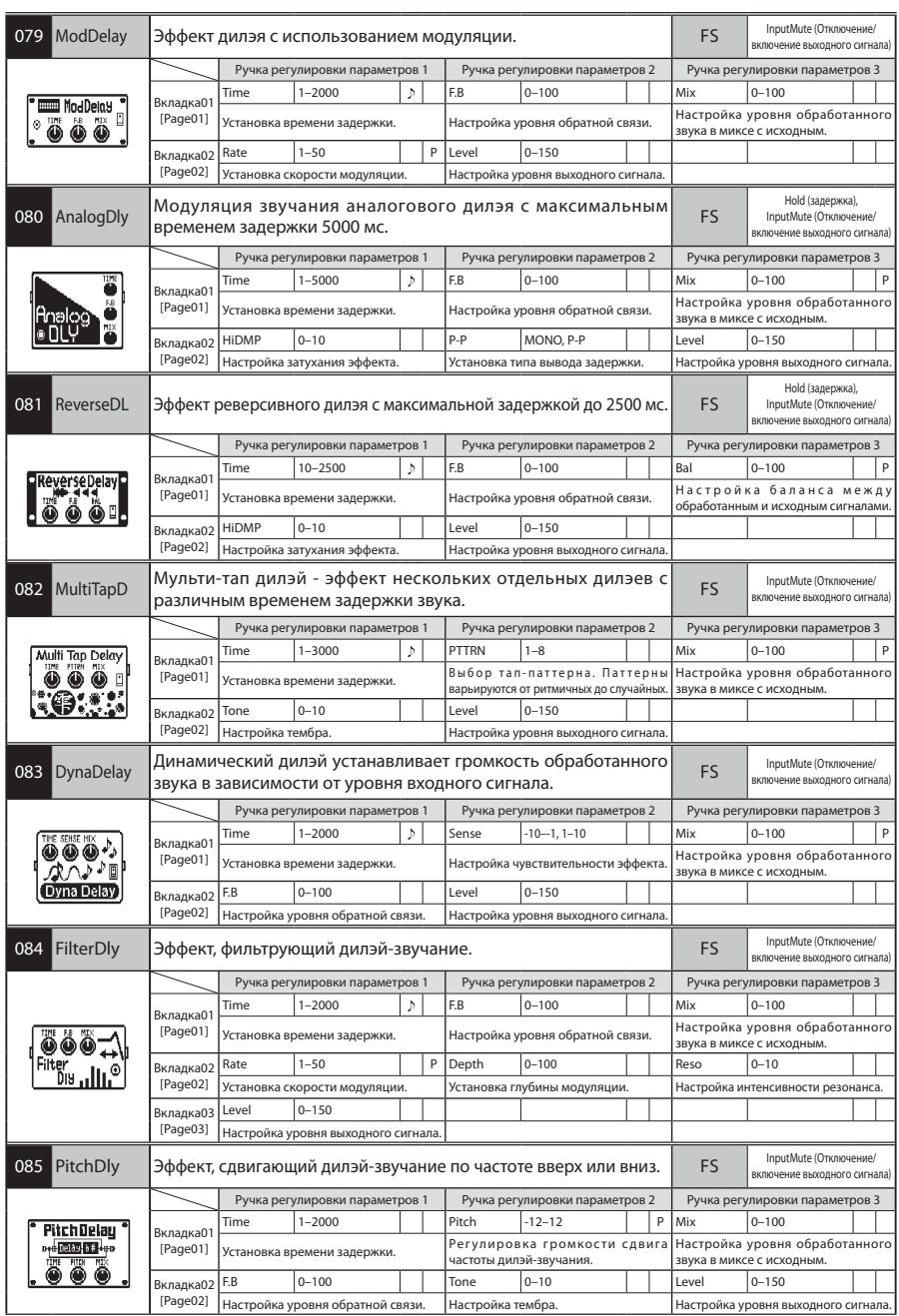

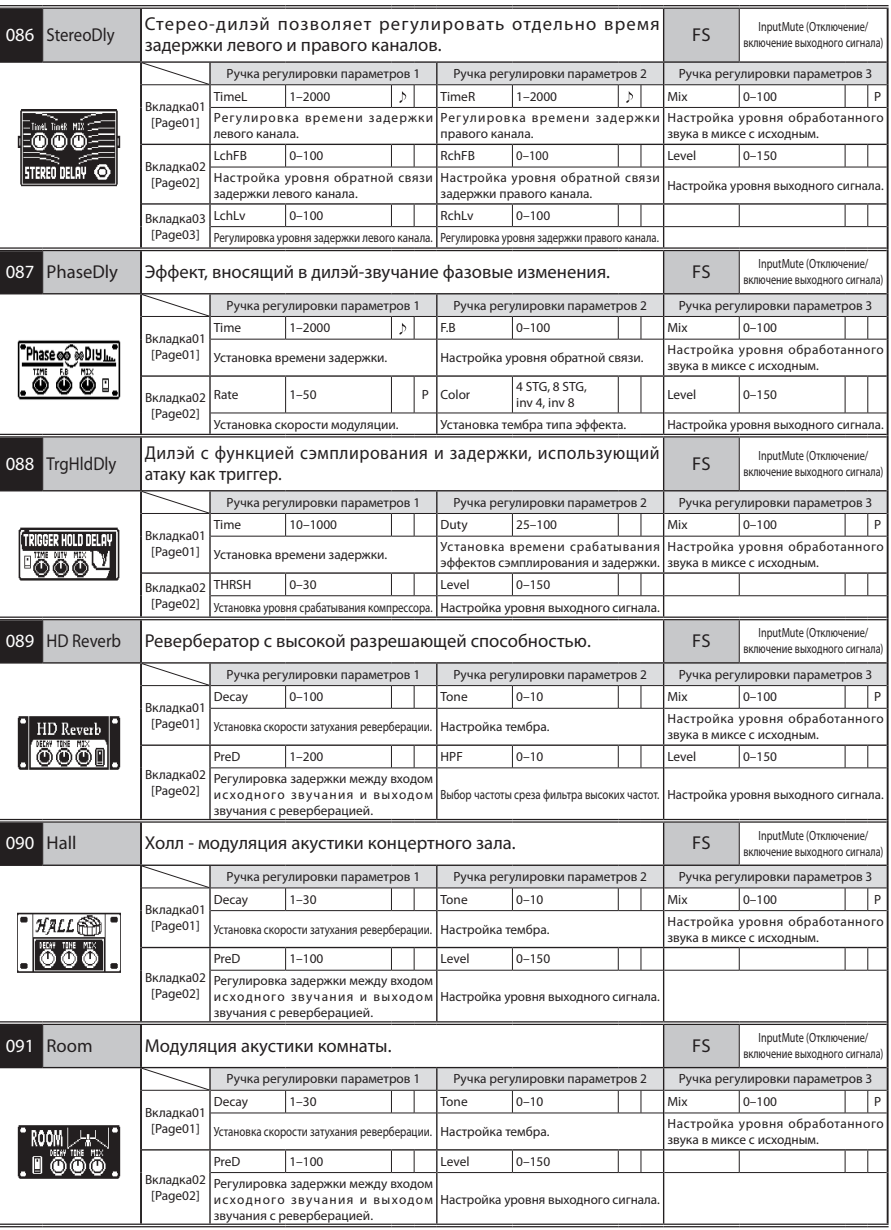

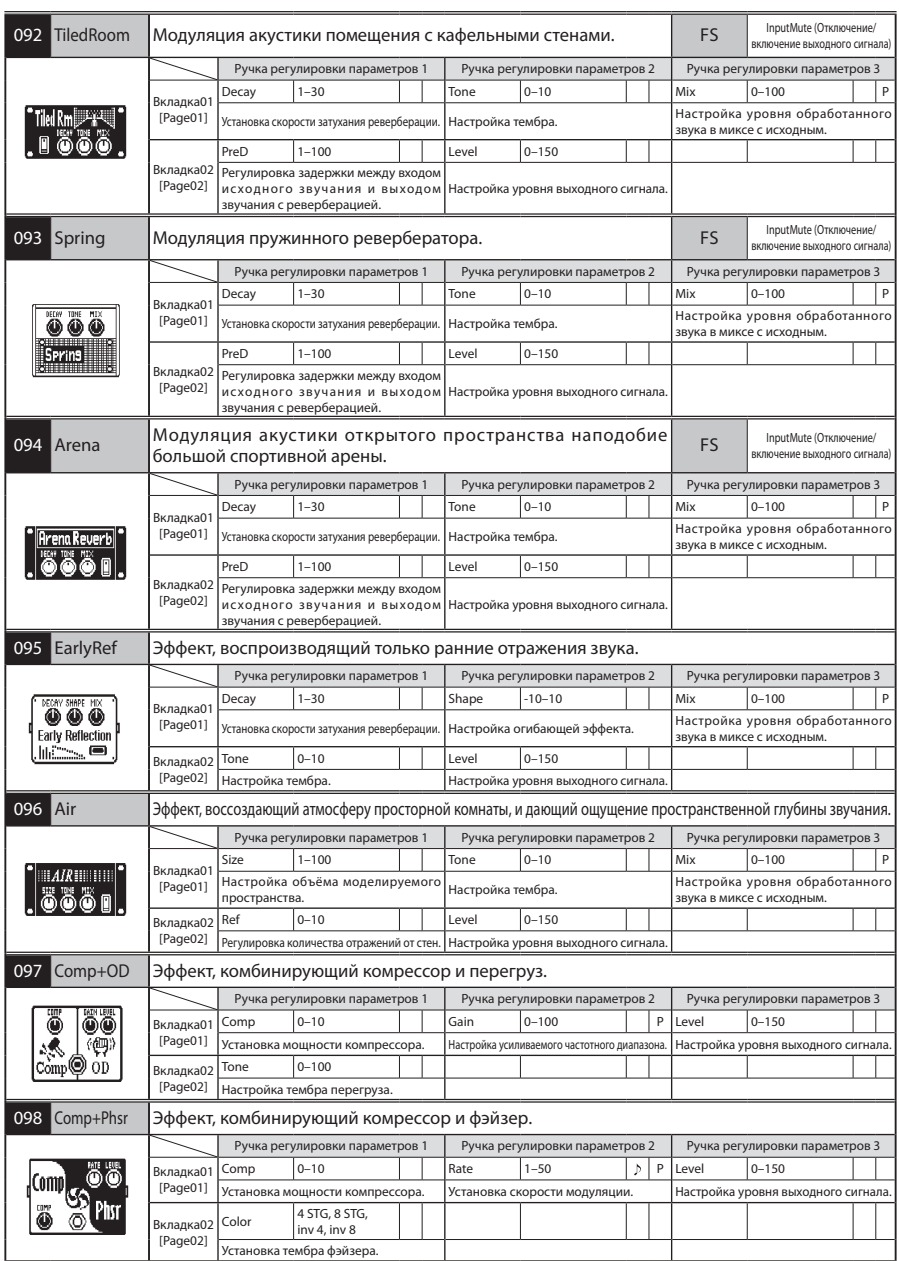

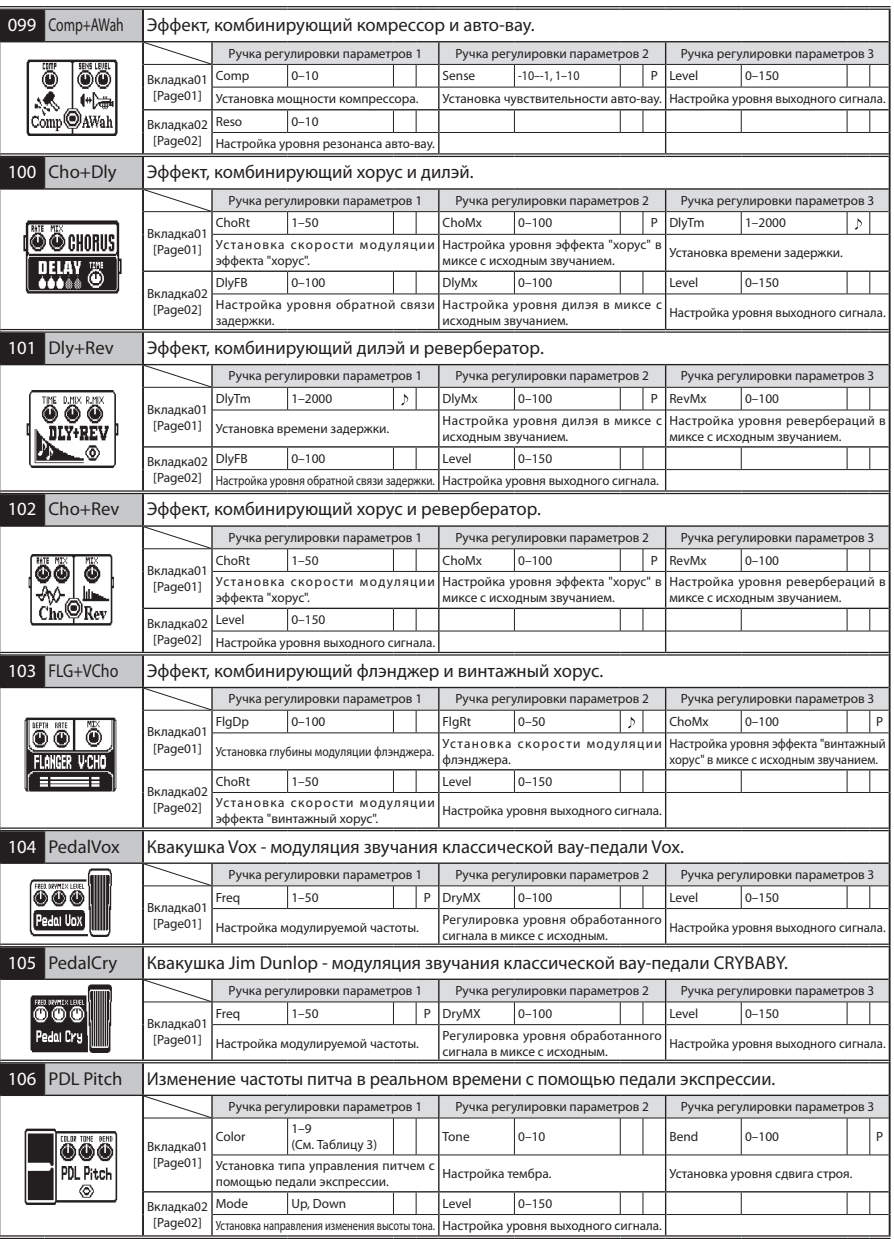

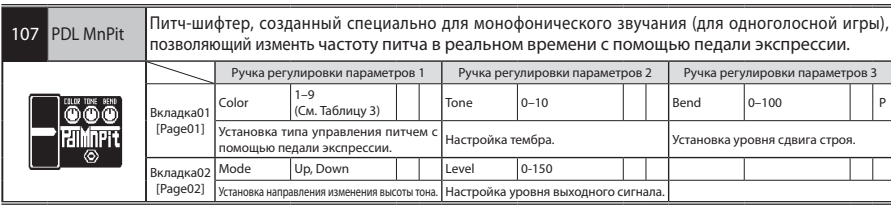

## Таблица 1

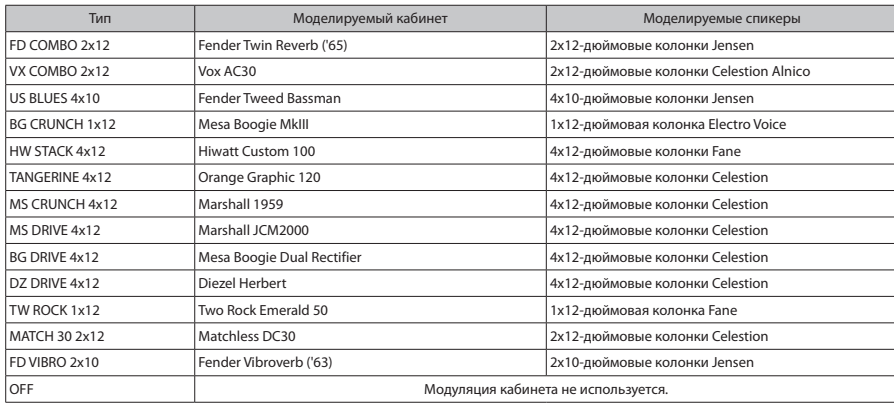

## Таблица 2

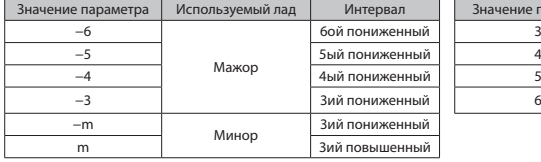

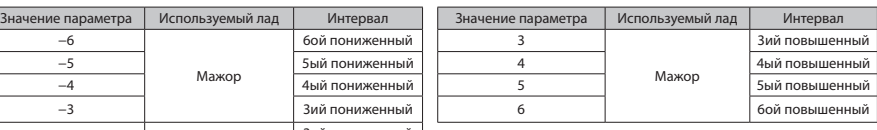

# Таблица 3

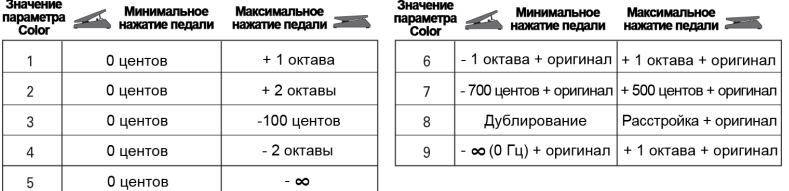

ДАЛЕЕ >>> 47

#### Устройство не включается

- • Убедитесь, что выключатель питания установлен в положение "ON".
- • При питании от шины USB убедитесь, что до подключения кабеля USB выключатель питания [POWER] был установлен в положение "OFF".
- • При использовании батареек, убедитесь, что они заряжены.

#### Звука нет, или он очень тихий

- Проверьте соединения и кабели (→см. стр. 4–6).
- Отрегулируйте уровень патча ( $\rightarrow$ см. стр. 14).
- Отрегулируйте основной уровень выходного сигнала (→см. стр. 18).
- • При регулировке громкости с помощью педали экспрессии, убедитесь, что был установлен подходящий уовень громкости.
- • Убедитесь, что устройство не переведено в бесшумный режим [mute] (→см. стр. 22).
- • Убедитесь, что устройство не перешло в режим ожидания для экономии энергии (→см. стр. 6). В режиме ожидания аудио входы и выходы отключаются.

#### Присутствует большое количество шумов

- Проверьте используемые экранированные кабели на наличие дефектов.
- Используйте только оригинальный адаптер ZOOM.

#### Звук искажается/имеет необычный тембр

- Установите выходной параметр [OUTPUT] в соответствии с мощностью используемого оборудования.
- Устанвоите переключатель [ACTIVE/ PASIVE] в соответствии с типом датчиков, установленных на Вашей гитаре, или с типом устройства, подключаемого непостредственно к G3.

#### Эффект не работает

Если требуемые затраты мощности для модуляции эффекта превосходят возможности G3, то на дисплее будет отображаться надпись "THRU", и эффект не будет воспроизводиться.

#### Педаль экспрессии не работает должным образом

Проверьте настройки подключаемой педали экспрессии (→см. стр. 16).

#### Уровень записи DAW низок

Проверьте настройки уровня записи (→см. стр. 21).

#### Батарейки быстро теряют свой заряд

- • Возможно, Вы используете марганцевые батарейки. Щелочные батарейки [ALKALINE] должны обеспечивать до 6 часов бесперебойной работы устройства.
- Проверьте настройки устройства, связанные с батарейками (→см. с тр. 20). Установите тип используемых батареек для корректного отображения оставшегося заряда.

# Технические характеристики

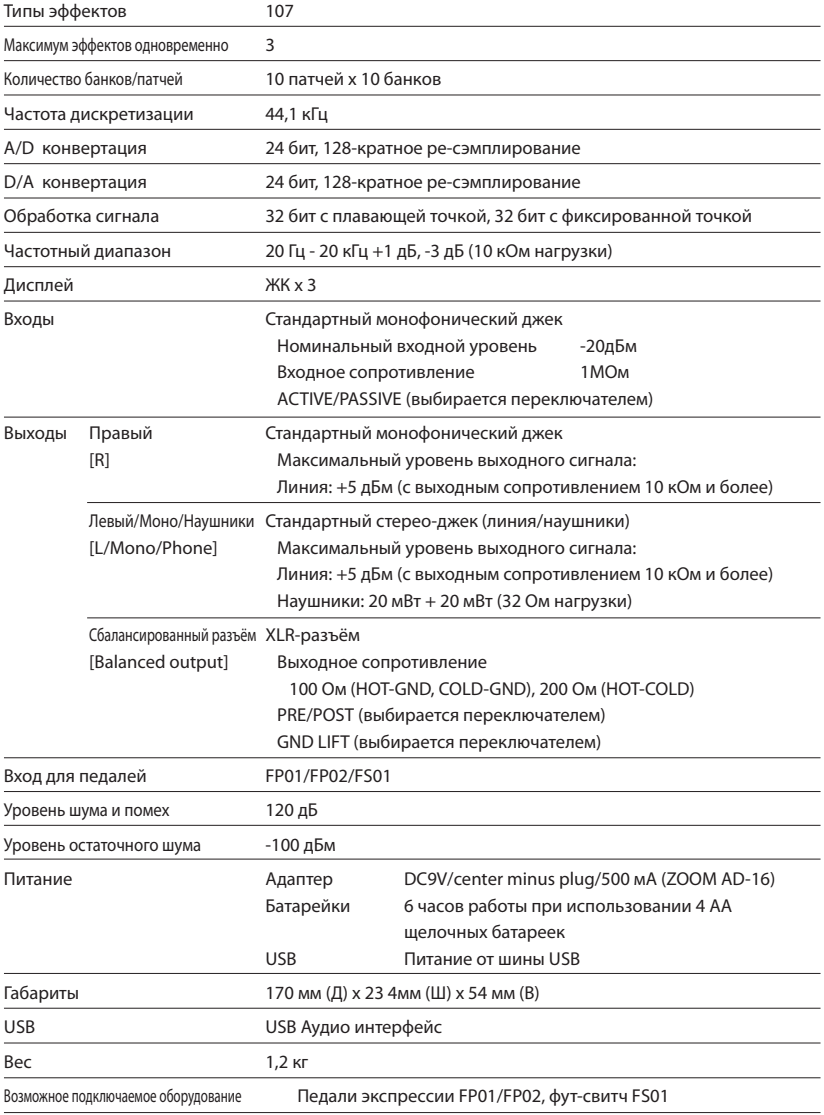

• 0дБм = 0,775Vrms (Volts Root Mean Square - действующее напряжение в вольтах)

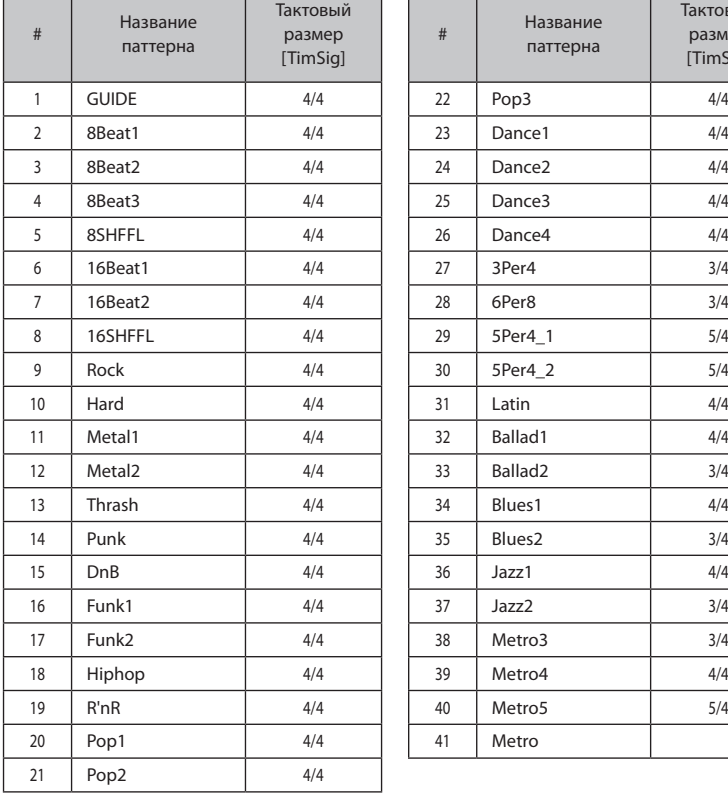

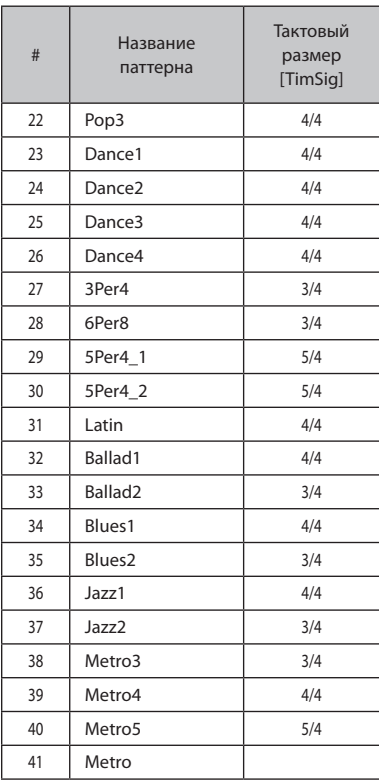

Г

### Соблюдение регламента ФКК (для США)

Согласно результатам тестирования, данное устройство относится к цифровым устройствам класса B, и, следовательно, подчиняется части 15 правил Федеральной Комиссии по Коммуникациям. Эти правила предназначены для предотвращения возникновения радиопомех, вызванных использованием принадлежащих частным лицам устройств. В работе данного устройства используются радиоволны, и нарушение упомянутых выше правил может привести к возникновению помех, которые могут помешать нормальной работе радио-спектра. Кроме того, в некоторых случаях проблемы могут возникнуть и при соблюдении всех инструкций. В том случае, если использование устройства приводит к возникновению помех, устранить которые можно только выключив прибор, вам следует попытаться решить эту проблему одним из следующих способов:

- Измените направление антенны, или же передвиньте её.
- Увеличьте расстояние между устройством и ресивером.
- Подключите ресивер и устройство к разным розеткам.
- Обратитесь к распространителю, или же к специалисту по радиосвязи.

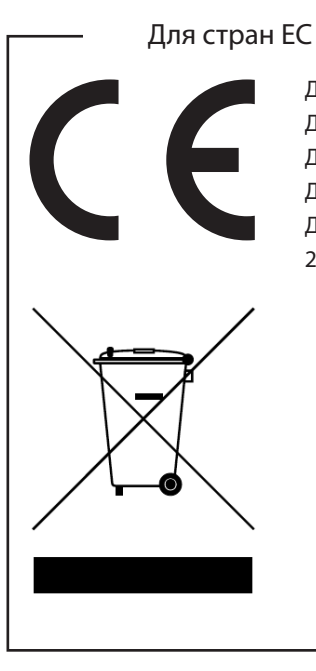

### Декларация о соответствии: Данный товар соответствует стандартам ДирективыЕМС 2004/108/EC, Директивы по приборам слабого тока 2006/95/EC, Директивы об экологическом конструировании продуктов 2009/125/EC

#### Утилизация электронного оборудования

(Касается тех стран Европы, где действует система сортировки мусора)

Данный символ на упаковке устройства означает, что изделие не может быть отнесено к бытовым отходам. Для его утилизации следует обратиться в специальный пункт сбора электронных устройств. Тем самым вы поможете предотвратить возможные негативные последствия для окружающей среды и для здоровья людей. Кроме того, вторичное использование материалов позволит сохранить природные ресурсы. Для получения более подробной информации по данному вопросу вы можете обратиться в администрацию вашего города, местный центр утилизации бытовых отходов или же в тот магазин, где вы приобрели товар.

# <u>the second</u>

ZOOM CORPORATION 4-4-3 Surugadai, Kanda, Chiyoda-ku, Tokyo 101-0062 Japan http://www.zoom.co.jp